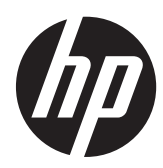

Darbo pradžia

HP nešiojamasis kompiuteris

© Copyright 2012 Hewlett-Packard Development Company, L.P.

"Bluetooth" yra jo savininkui priklausantis prekės ženklas, kuriuo bendrovė "Hewlett-Packard" naudojasi pagal licenciją. "Microsoft" ir "Windows" yra JAV registruoti "Microsoft Corporation" prekių ženklai. "SD Logo" yra jo savininko prekės ženklas.

Čia pateikta informacija gali būti pakeista apie tai nepranešus. Vienintelės produktų ir paslaugų garantijos yra išdėstytos raštiškuose garantijų patvirtinimuose, pateikiamuose su tam tikrais produktais ir paslaugomis. Nė vienas iš išdėstytų dalykų negali būti laikomas papildoma garantija. HP neprisiima atsakomybės už šio dokumento technines ar redagavimo klaidas ar praleidimus.

Pirmasis leidimas: 2012 m. birželio mėn.

Dokumento dalies numeris: 677135-E21

#### **Produkto informacija**

Šiame vadove aprašomos daugelyje modelių esančios funkcijos. Kai kurių funkcijų jūsų kompiuteryje gali nebūti.

Jei norite gauti naujausią šio vadovo informaciją, kreipkitės į palaikymo tarnybą. Informacijos apie palaikymą JAV rasite apsilankę <http://www.hp.com/go/contactHP>. Informacijos apie palaikymą visame pasaulyje rasite apsilankę [http://welcome.hp.com/country/us/en/](http://welcome.hp.com/country/us/en/wwcontact_us.html) wwcontact\_us.html

#### **Programinės įrangos naudojimo taisyklės**

Įdiegdami, kopijuodami, atsisiųsdami ar kitaip naudodamiesi bet kuriuo programinės įrangos produktu, kuris yra iš anksto įdiegtas šiame kompiuteryje, sutinkate laikytis HP galutinio vartotojo licencinės sutarties (GVLS) sąlygų. Jei nesutinkate su šios licencijos sąlygomis, per 14 dienų turite grąžinti visiškai nenaudotą produktą (aparatūrą ir programinę įrangą) pardavėjui, kad atgautumėte pinigus.

Jei norite gauti daugiau informacijos arba norite paprašyti grąžinti visus pinigus už kompiuterį, kreipkitės į vietinį pardavėją.

### **Įspėjimas dėl saugos**

**PERSPĖJIMAS!** Kad nesusižeistumėte dėl karščio arba perkaitus kompiuteriui, nedėkite kompiuterio ant kelių ir neuždenkite kompiuterio ventiliacijos angų. Kompiuterį dėkite tik ant kieto, plokščio paviršiaus. Saugokite, kad kieti daiktai, pavyzdžiui, prijungiamas spausdintuvas, arba minkšti daiktai, pavyzdžiui, pagalvės, patiesalai arba drabužiai, neuždengtų ventiliacijos angų. Be to, užtikrinkite, kad kompiuteriui veikiant kintamosios srovės adapteris nesiliestų prie odos arba minkšto paviršiaus, pavyzdžiui, pagalvių, patiesalų arba drabužių. Kompiuteris ir kintamosios srovės adapteris atitinka vartotojui tinkamos paviršiaus temperatūros apribojimus, nustatytus remiantis tarptautiniu informacinių technologijų įrangos saugos standartu (International Standard for Safety of Information Technology Equipment) (IEB 60950).

# **Turinys**

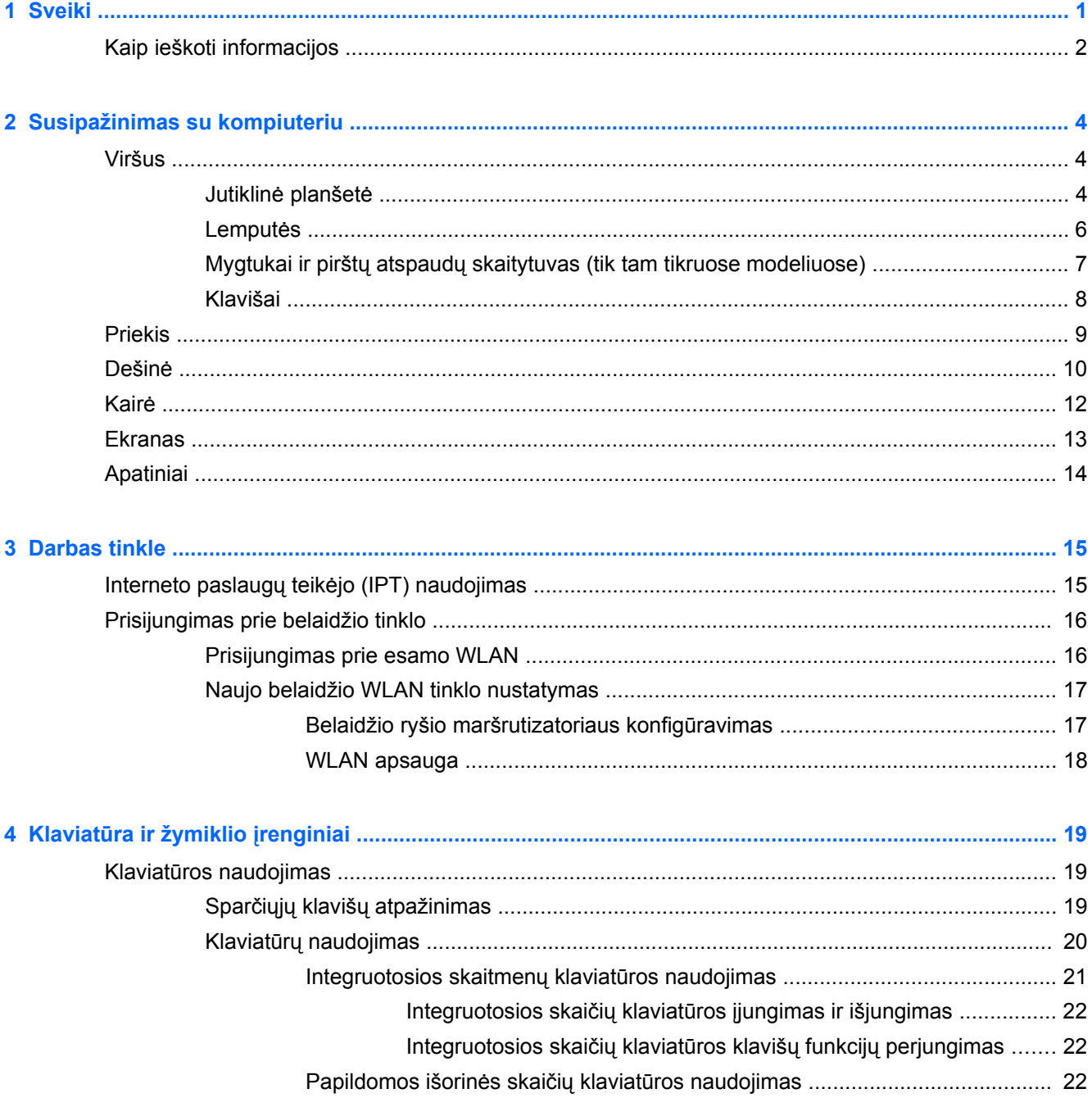

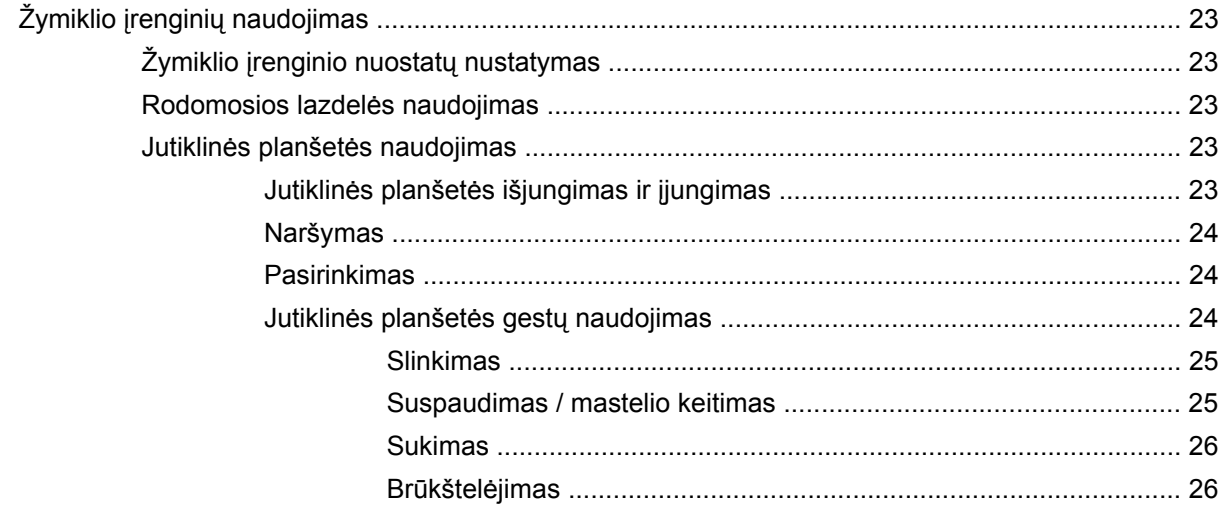

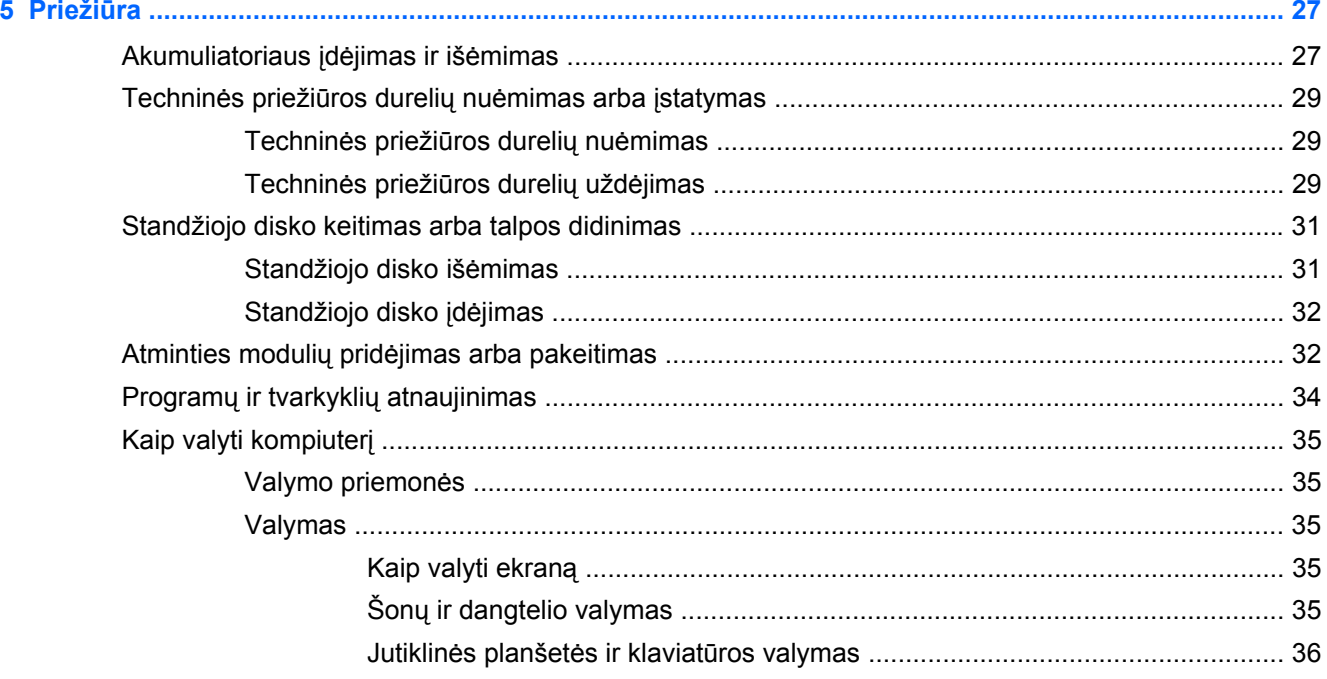

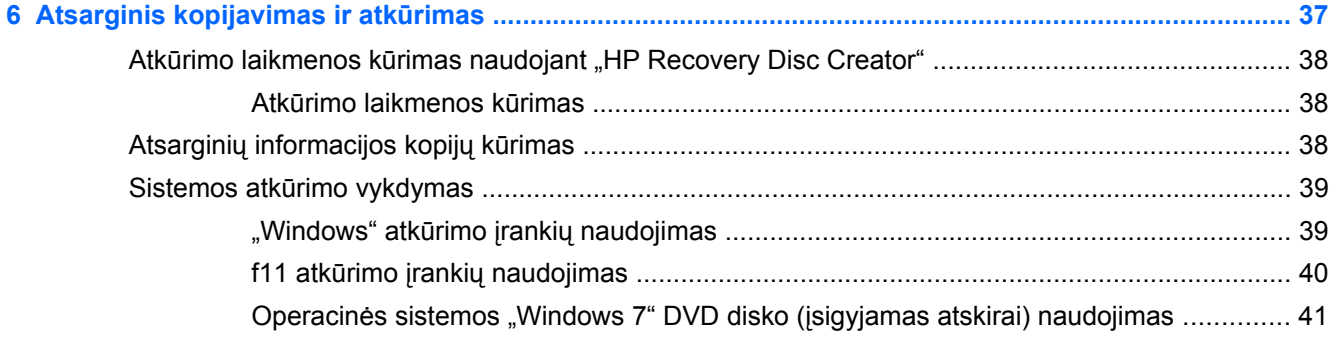

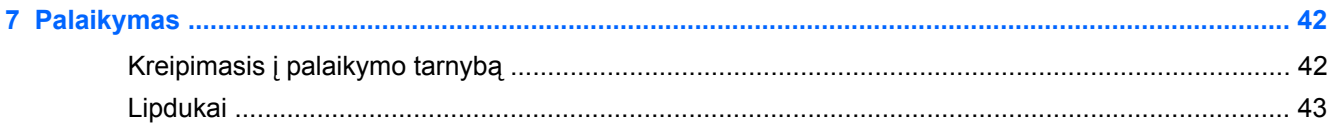

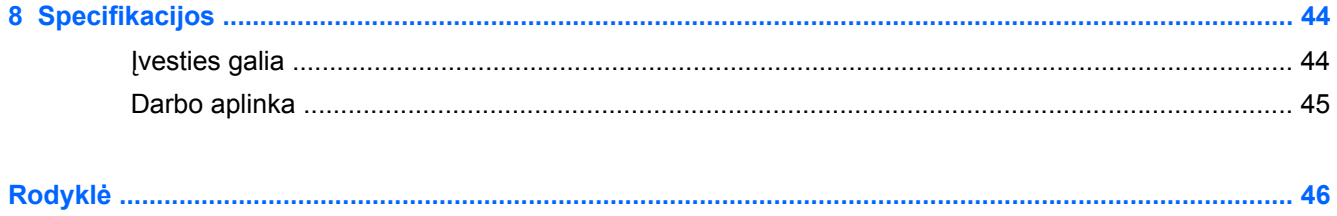

# <span id="page-8-0"></span>**1 Sveiki**

Nustačius ir užregistravus kompiuterį svarbu atlikti toliau pateikiamus veiksmus:

- **Prisijunkite prie interneto** nustatykite laidinį arba belaidį tinklą, kad galėtumėte prisijungti prie interneto. Daugiau informacijos rasite skyriuje ["Darbas tinkle"](#page-22-0) 15 puslapyje.
- **Atnaujinkite antivirusinę programinę įrangą** apsaugokite savo kompiuterį nuo žalos, kurią sukelia virusai. Ši programinė įranga yra iš anksto įdiegta kompiuteryje ir teikiama su ribota nemokamų atnaujinimų prenumerata. Norėdami gauti daugiau informacijos, žr. *HP nešiojamojo kompiuterio bendrąją instrukciją*. Norėdami sužinoti, kaip surasti šią instrukciją, žr. ["Kaip ieškoti](#page-9-0) [informacijos"](#page-9-0) 2 puslapyje.
- **Susipažinkite su savo kompiuteriu** sužinokite apie kompiuterio funkcijas. Išsamesnės informacijos ieškokite ["Susipažinimas su kompiuteriu"](#page-11-0) 4 puslapyje ir "Klaviatū[ra ir žymiklio](#page-26-0) įrenginiai" [19 puslapyje](#page-26-0).
- **Raskite įdiegtą programinę įrangą** pasiekite iš anksto kompiuteryje įdiegtos programinės įrangos sąrašą. Pasirinkite **Pradėti > Visos programos**. Išsamesnės informacijos apie su kompiuteriu gautos programinės įrangos naudojimą ieškokite programinės įrangos gamintojo instrukcijose, kurios gali būti pateiktos kartu su programine įranga arba gamintojo svetainėje.

# <span id="page-9-0"></span>**Kaip ieškoti informacijos**

Kompiuteris parduodamas su keliais ištekliais, padėsiančiais atlikti įvairias užduotis.

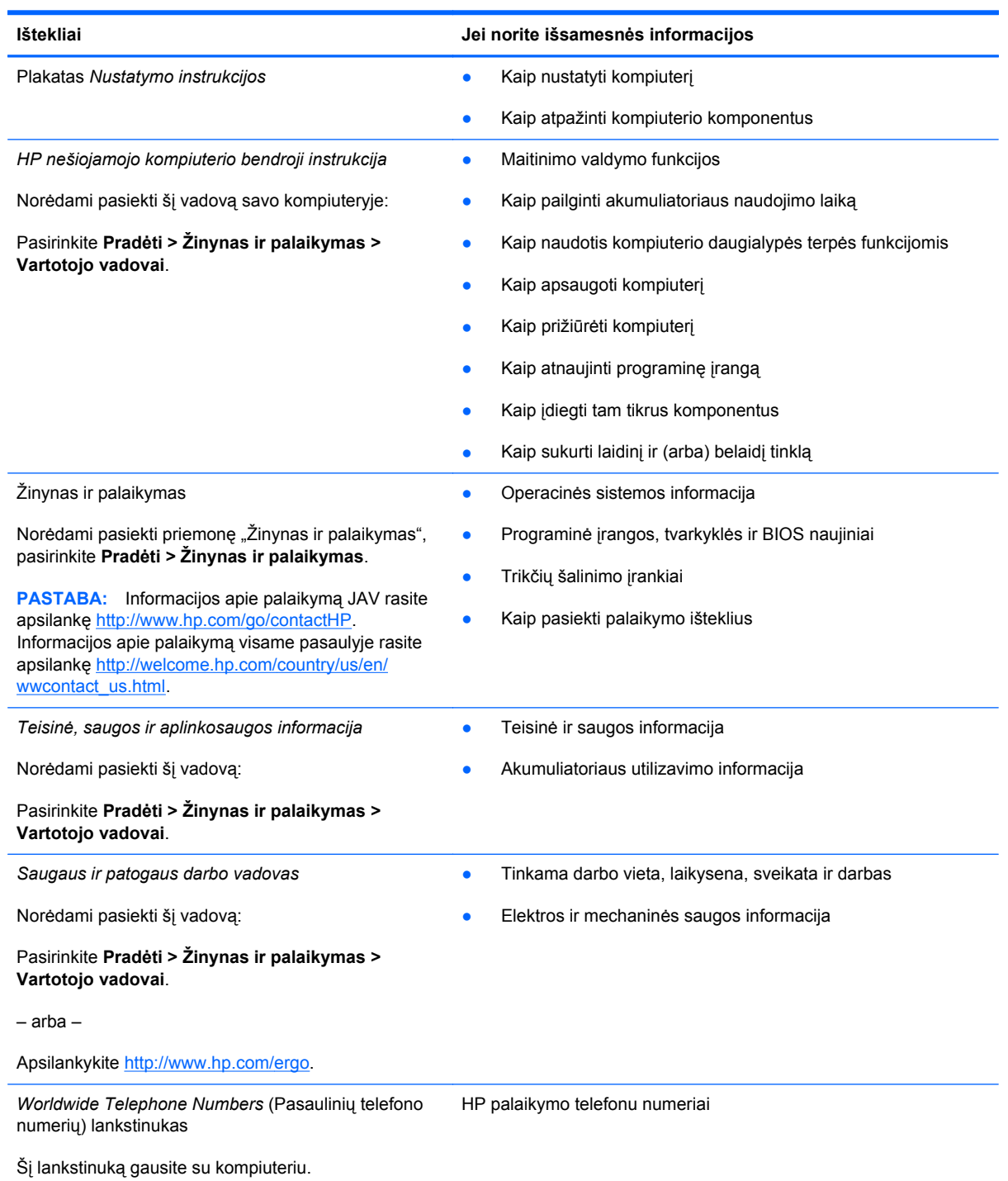

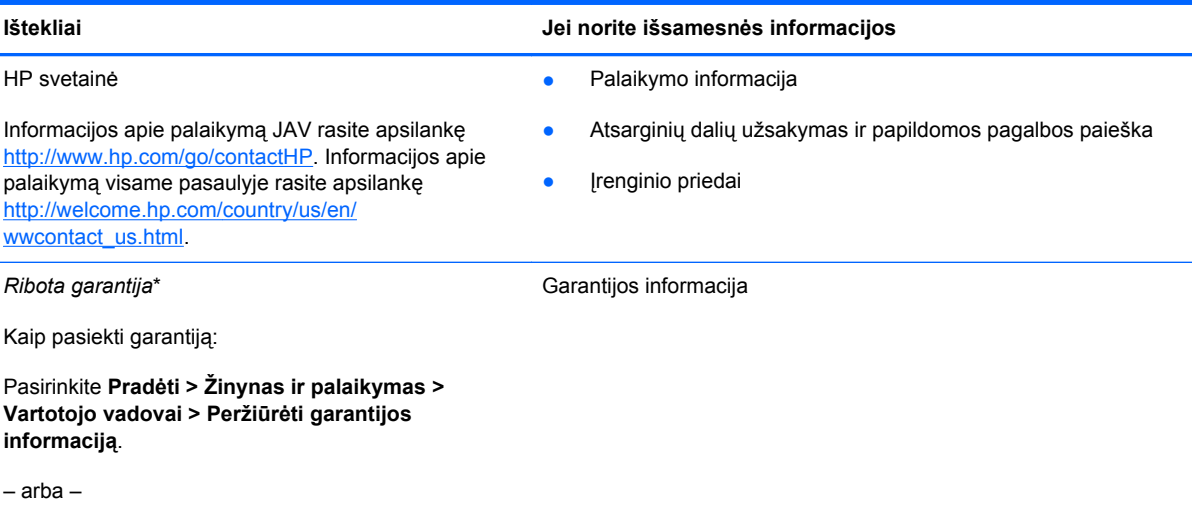

Apsilankykite [http://www.hp.com/go/orderdocuments.](http://www.hp.com/go/orderdocuments)

\* Specialiai jūsų gaminiui taikomą HP ribotąją garantiją rasite kompiuterio vartotojo vadovuose ir (arba) dėžutėje esančiame CD / DVD diske. Kai kuriose šalyse / regionuose dėžutėje gali būti pateikta spausdinta HP ribotoji garantija. Kai kuriose šalyse ar regionuose, kuriuose spausdinta garantija nepateikiama, ją galite užsisakyti<http://www.hp.com/go/orderdocuments> ar rašyti adresu:

- **Šiaurės Amerika**: Hewlett-Packard, MS POD, 11311 Chinden Blvd., Boise, ID 83714, USA
- **Europa, Vidurio Rytų šalys, Afrika**: Hewlett-Packard, POD, Via G. Di Vittorio, 9, 20063, Cernusco s/Naviglio (MI), Italy
- **Ramiojo vandenyno regiono Azijos šalys**: Hewlett-Packard, POD, P.O. Box 200, Alexandra Post Office, Singapore 9115077

Kai prašote spausdintos garantijos kopijos, nurodykite savo produkto numerį, garantinį laikotarpį (jį rasite ant techninės priežiūros lipduko), vardą, pavardę ir pašto adresą.

**SVARBU:** negrąžinkite įsigyto HP gaminio anksčiau nurodytu adresu. Informacijos apie palaikymą JAV rasite apsilankę <http://www.hp.com/go/contactHP>. Informacijos apie palaikymą visame pasaulyje rasite apsilankę [http://welcome.hp.com/](http://welcome.hp.com/country/us/en/wwcontact_us.html) [country/us/en/wwcontact\\_us.html.](http://welcome.hp.com/country/us/en/wwcontact_us.html)

# <span id="page-11-0"></span>**2 Susipažinimas su kompiuteriu**

# **Viršus**

### **Jutiklinė planšetė**

**PASTABA:** jūsų kompiuteris gali šiek tiek skirtis nuo pavaizduoto šio skyriaus iliustracijoje.

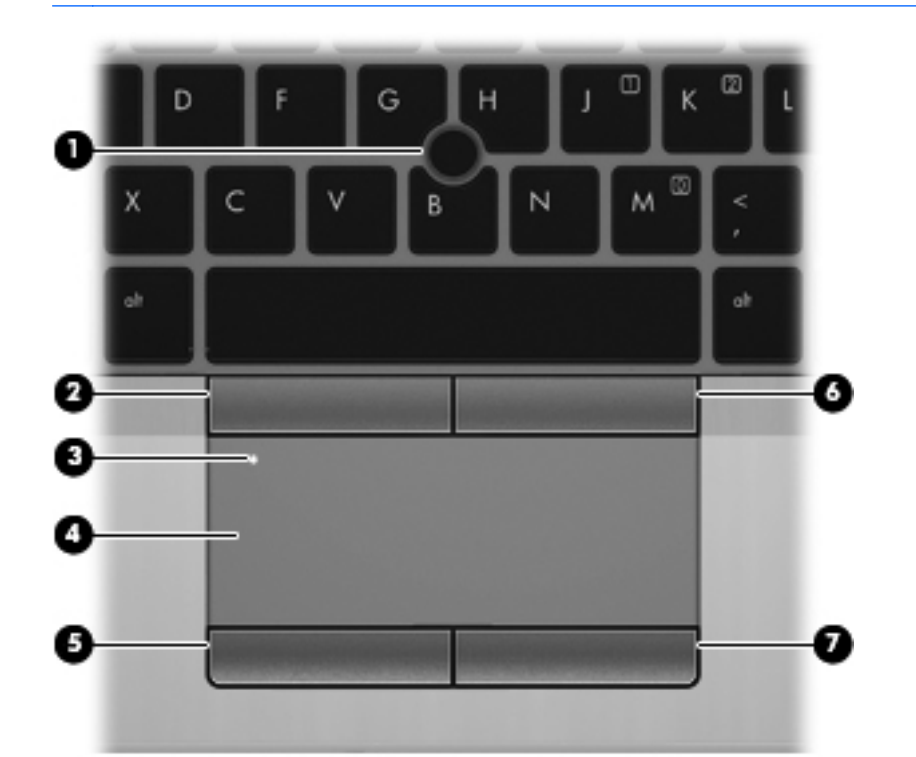

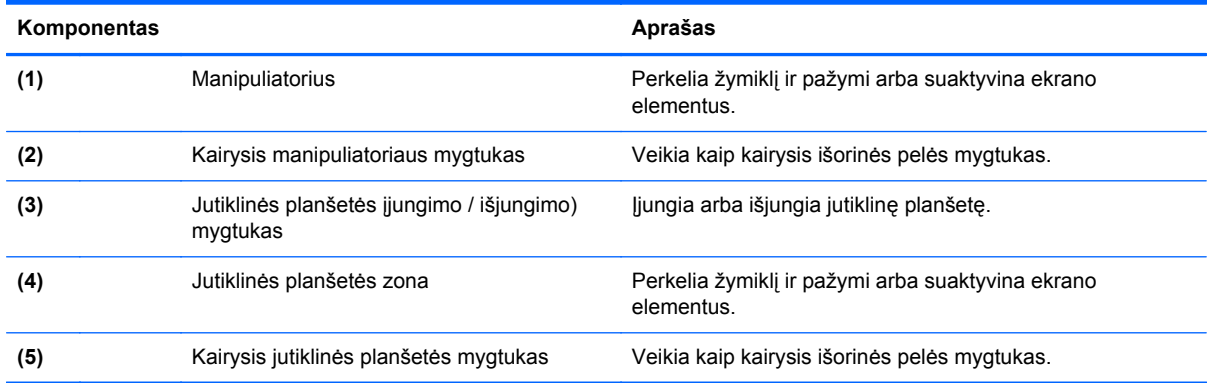

<span id="page-12-0"></span>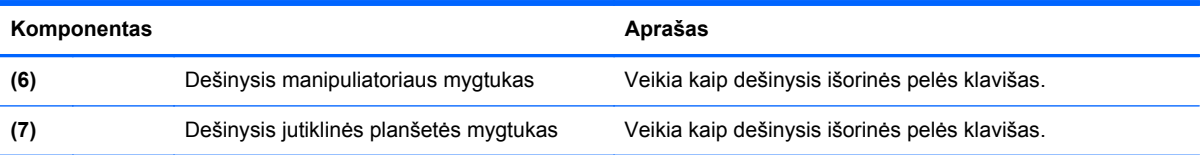

### <span id="page-13-0"></span>**Lemputės**

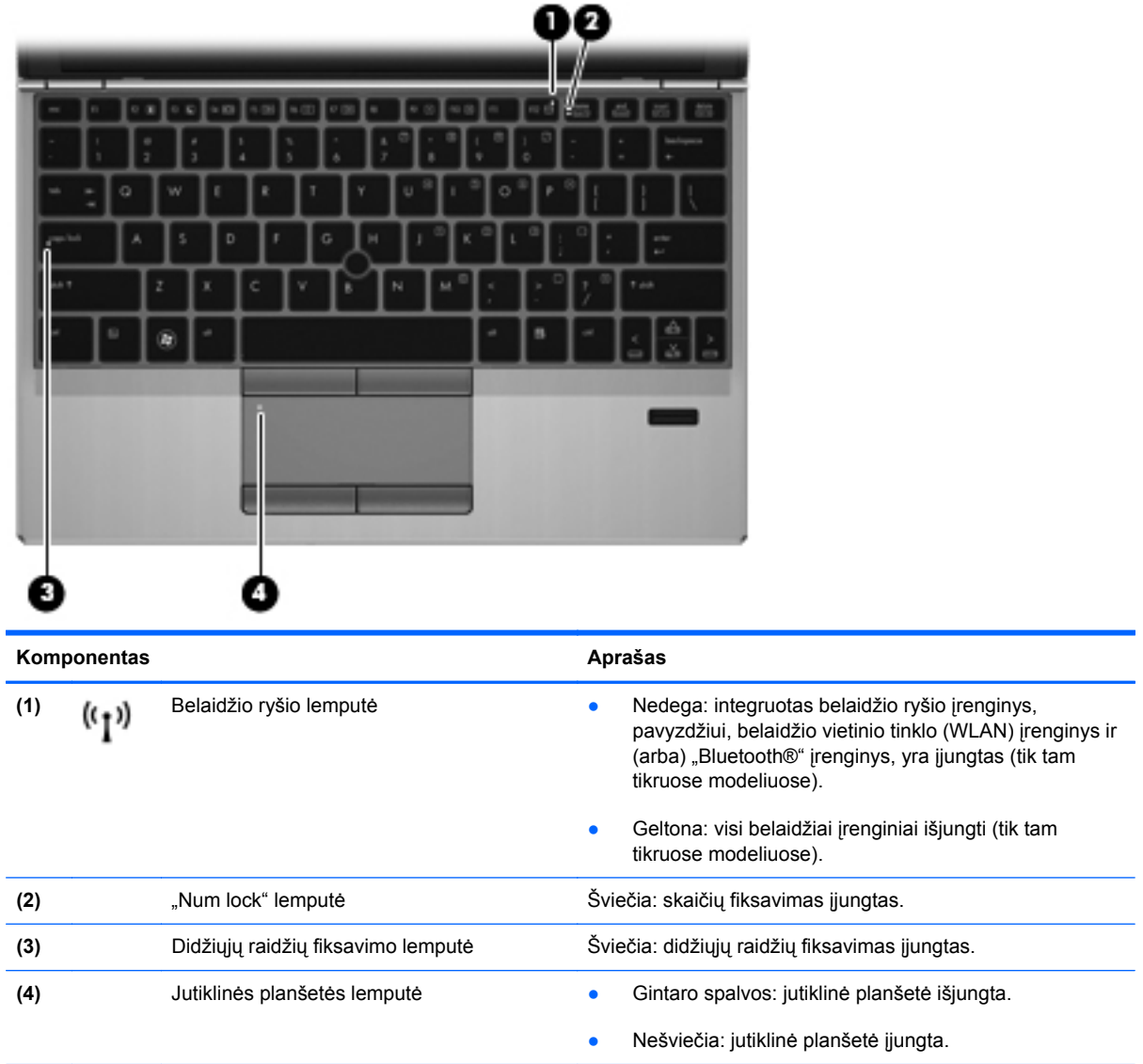

### <span id="page-14-0"></span>**Mygtukai ir pirštų atspaudų skaitytuvas (tik tam tikruose modeliuose)**

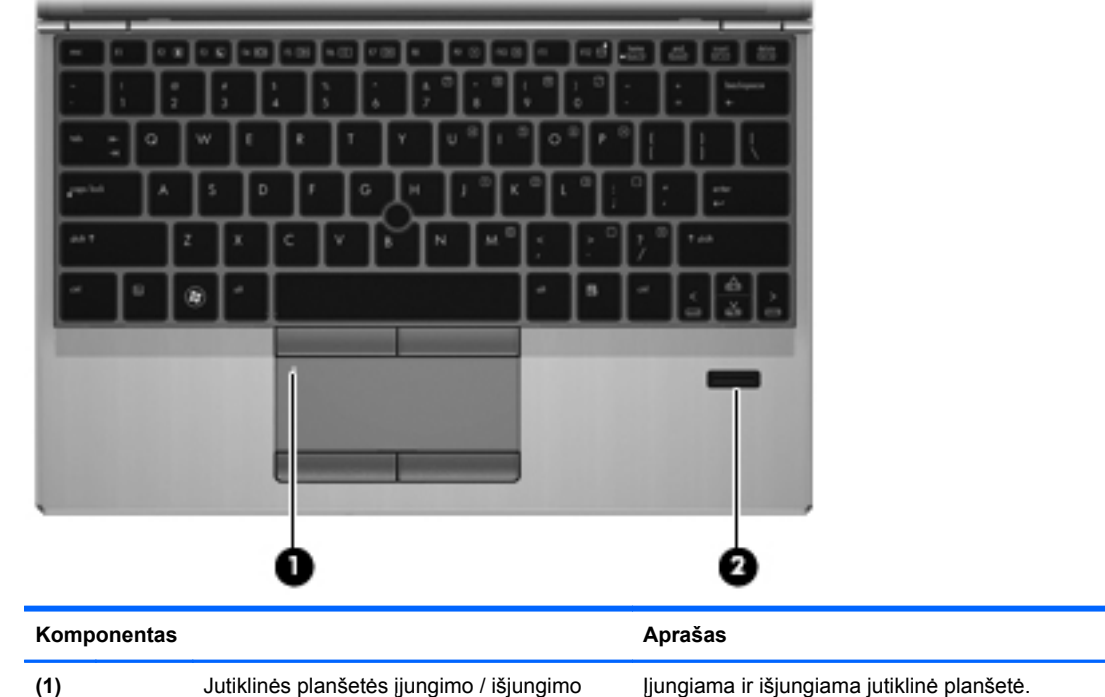

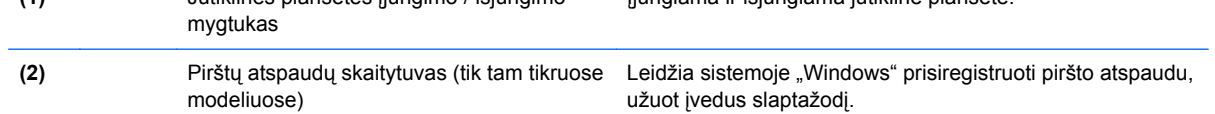

### <span id="page-15-0"></span>**Klavišai**

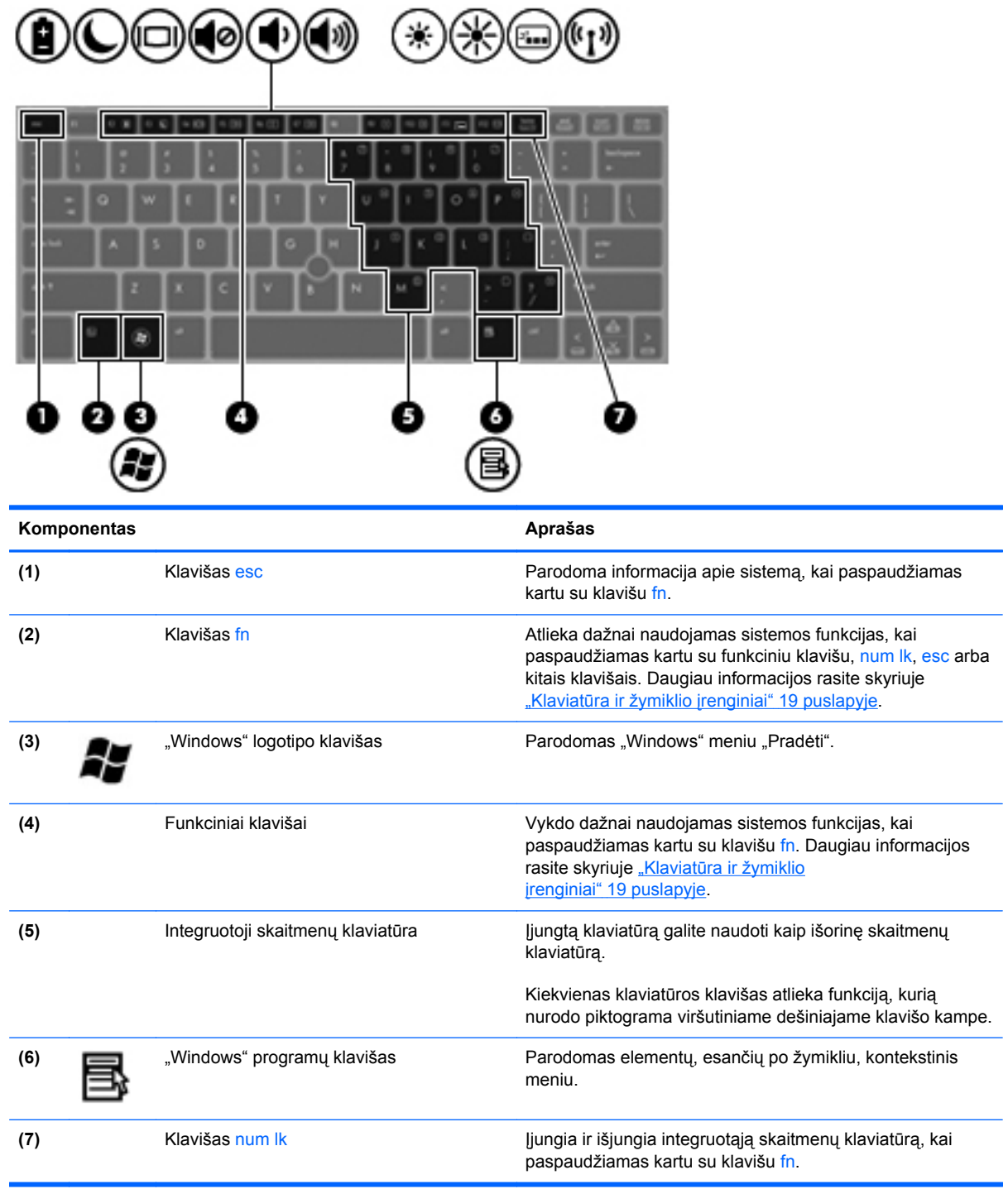

## <span id="page-16-0"></span>**Priekis**

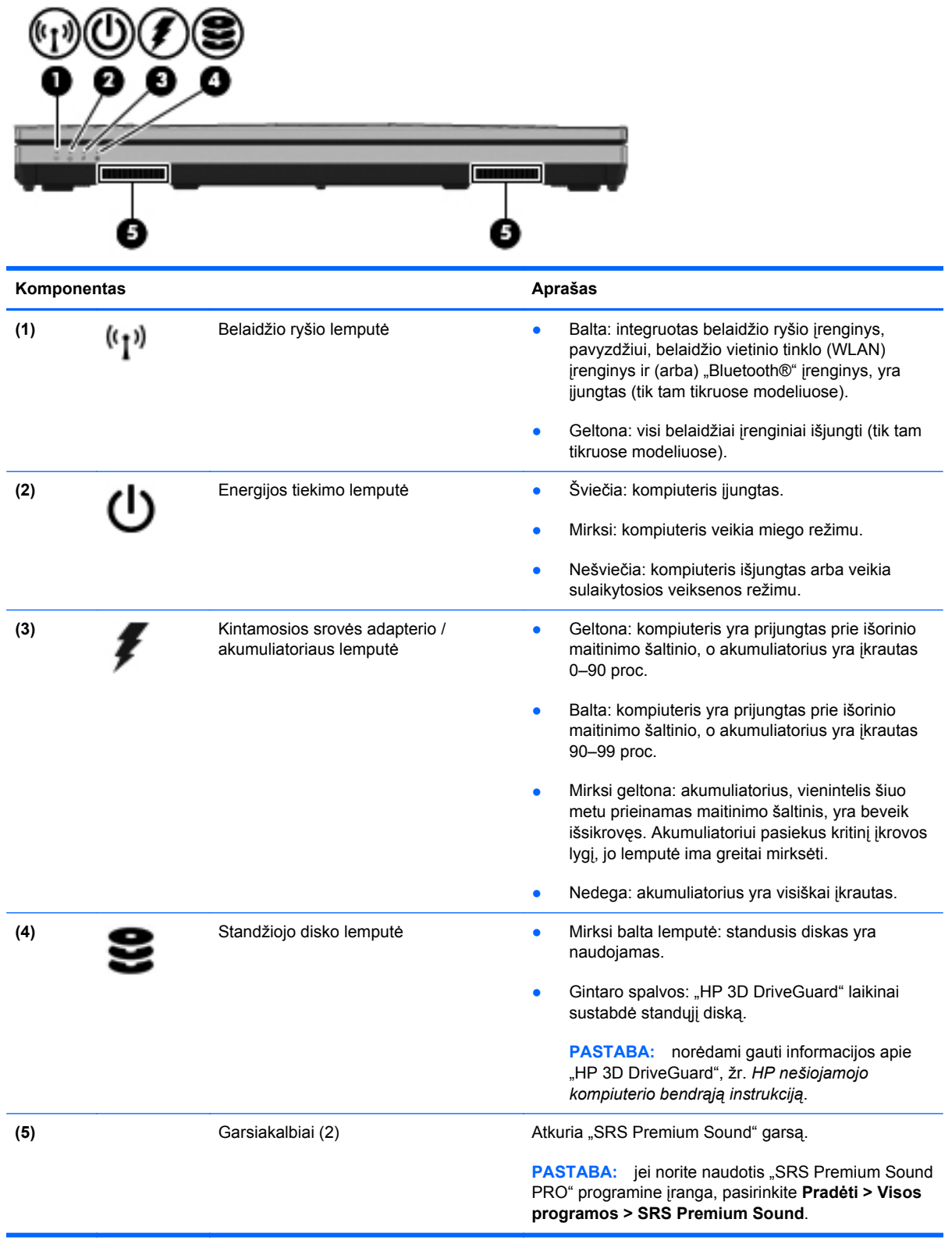

# <span id="page-17-0"></span>**Dešinė**

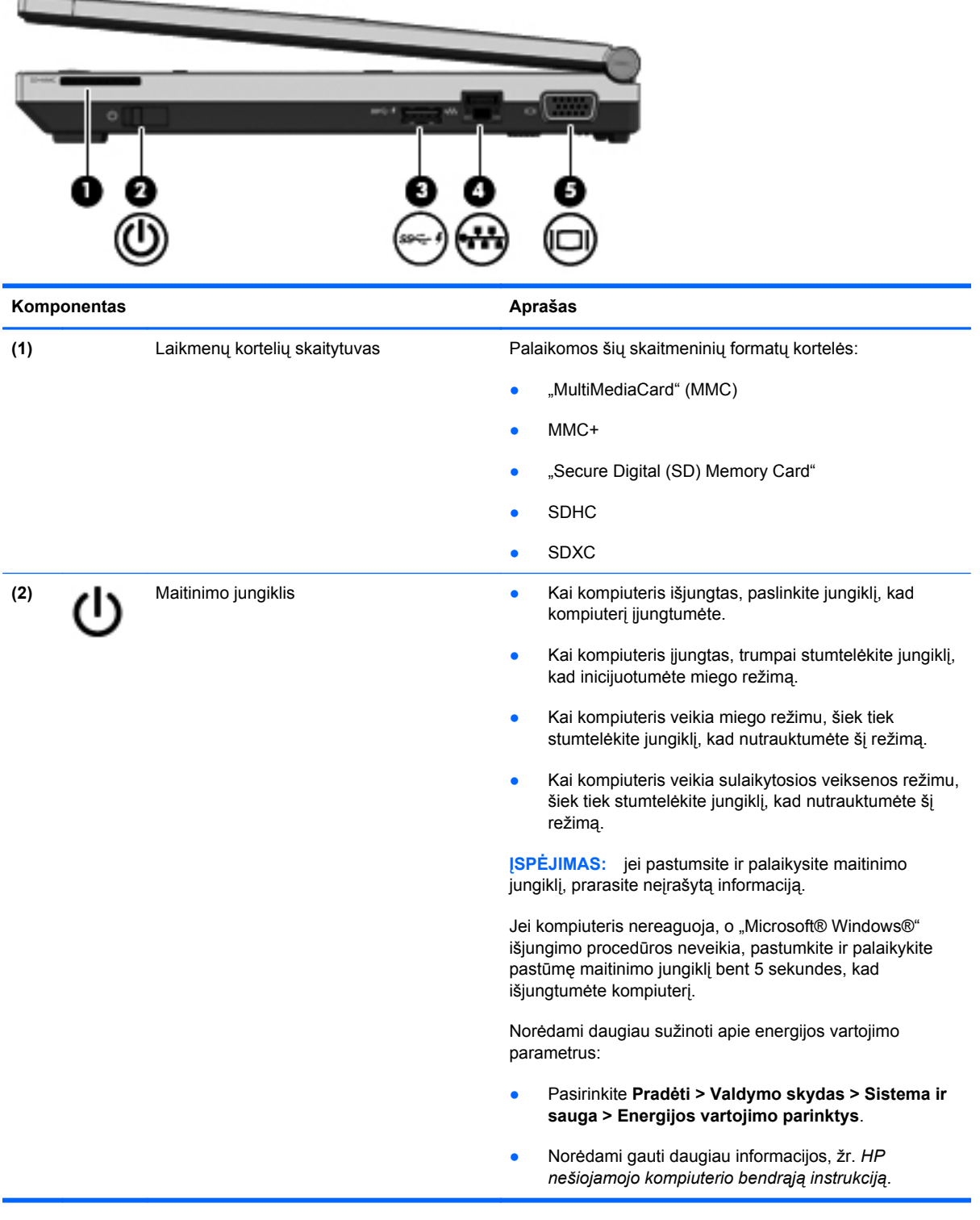

<span id="page-18-0"></span>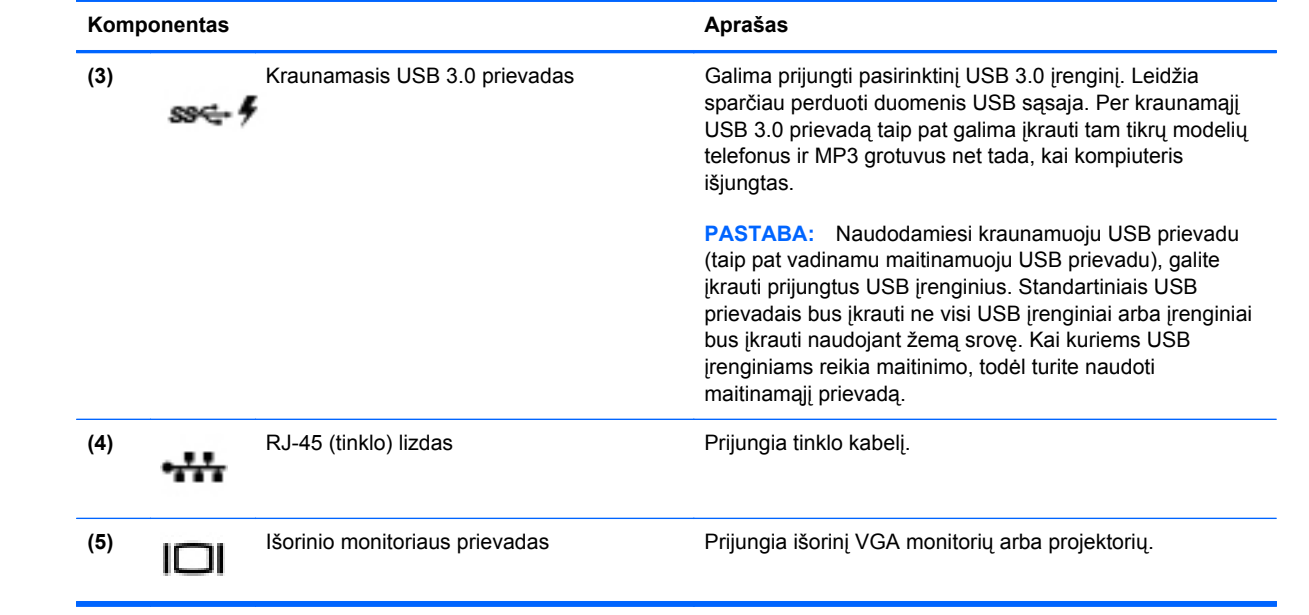

# <span id="page-19-0"></span>**Kairė**

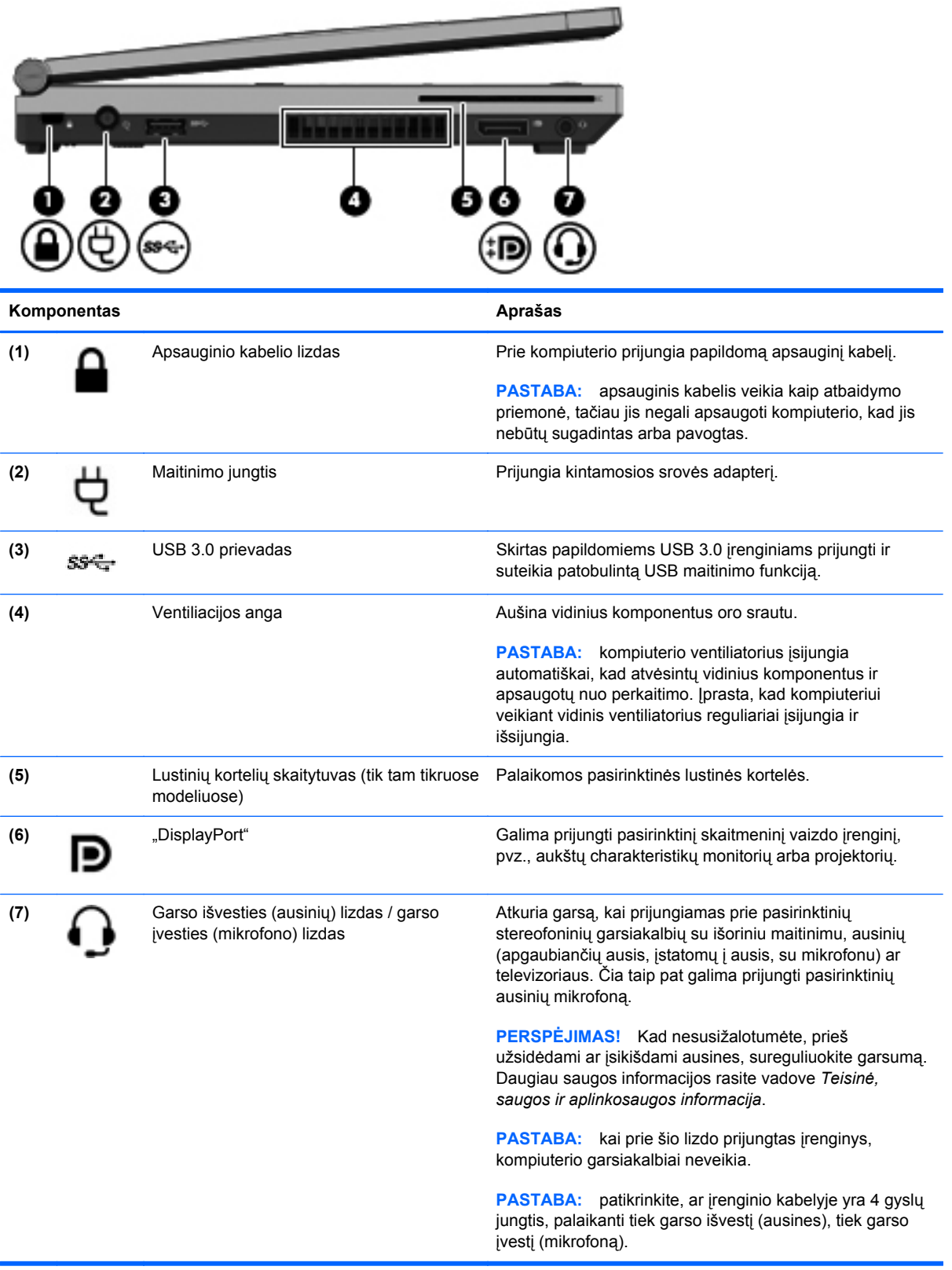

### <span id="page-20-0"></span>**Ekranas**

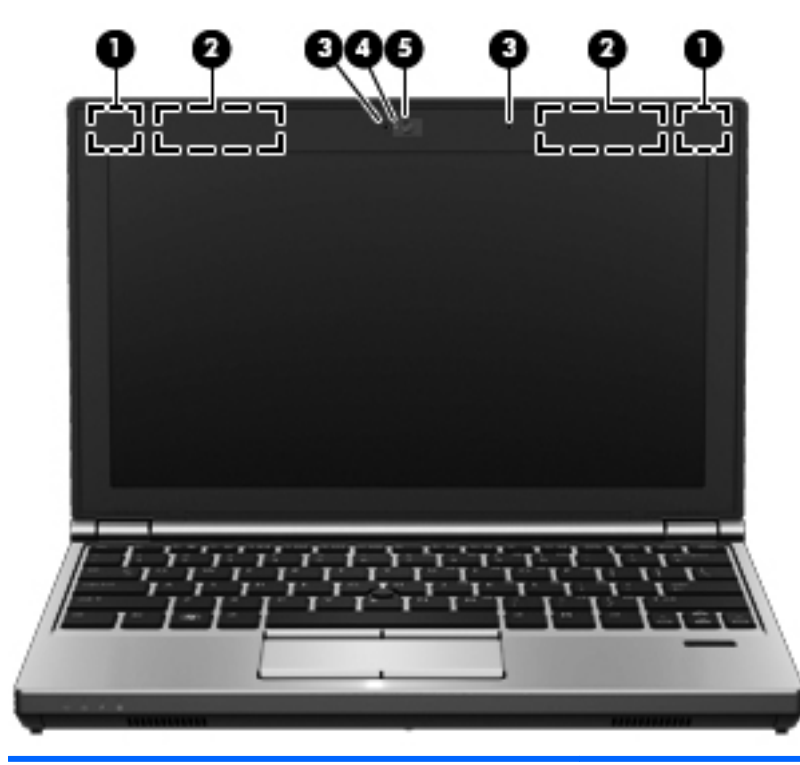

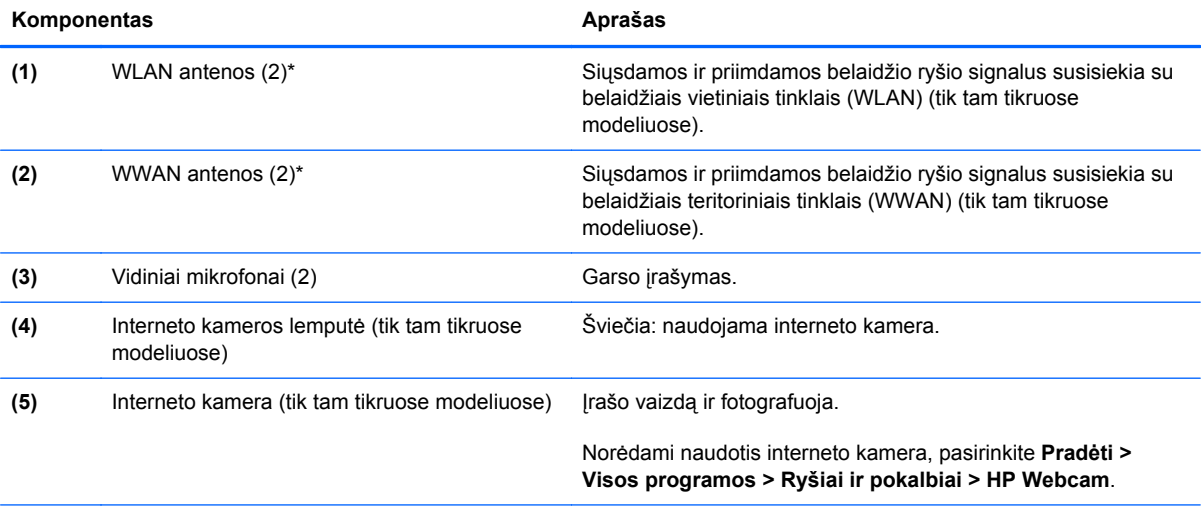

\*Šių antenų kompiuterio išorėje nematyti. Kad ryšio kokybė būtų optimali, prie antenų neturi būti kliūčių. Teisinės informacijos apie belaidį ryšį rasite vadovo *Teisinė, saugos ir aplinkosaugos informacija* skyriuje, tinkančiame jūsų šaliai / regionui. Ši informacija pasiekiama sistemoje "Help and Support" (Žinynas ir palaikymas).

# <span id="page-21-0"></span>**Apatiniai**

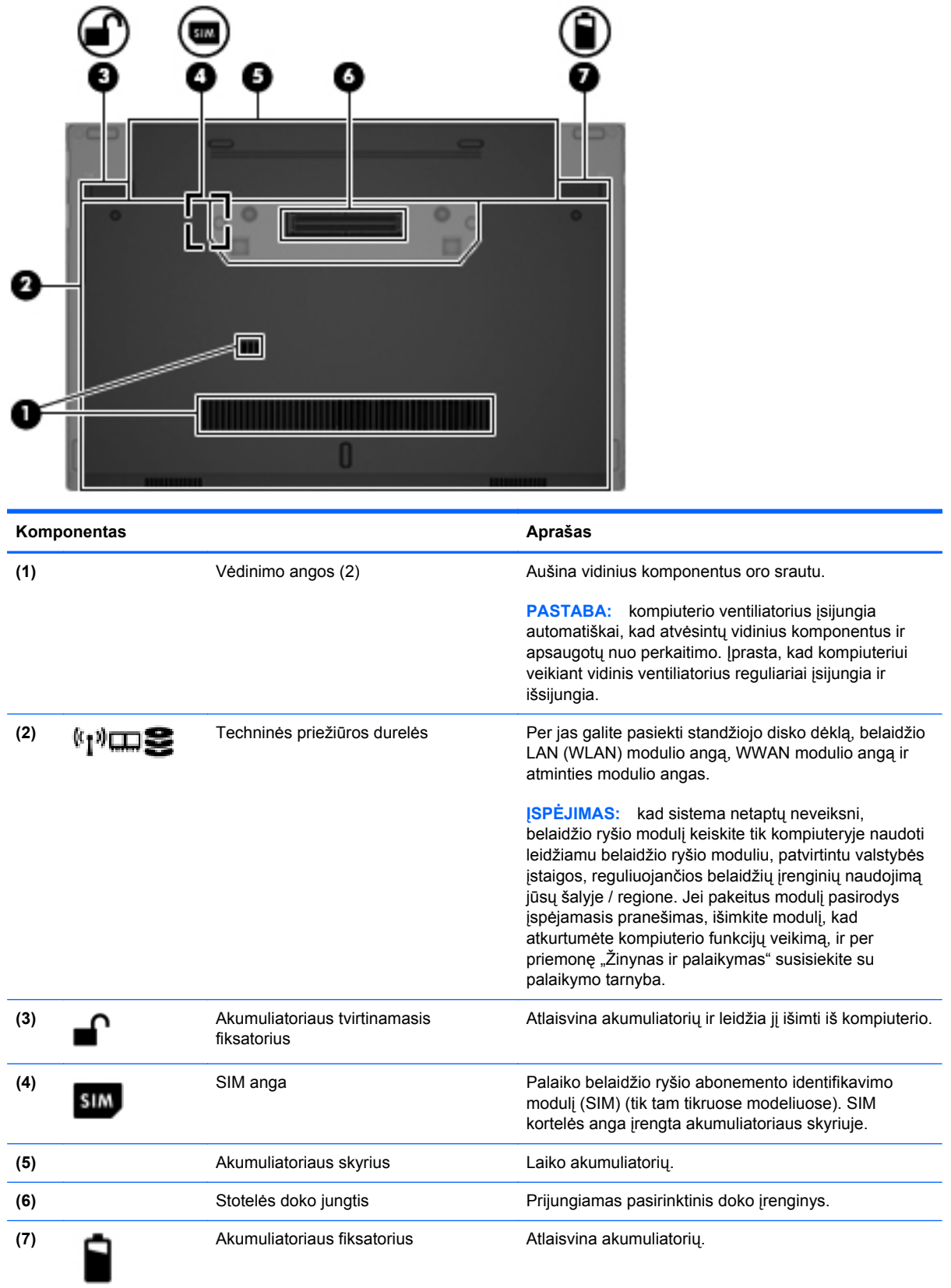

# <span id="page-22-0"></span>**3 Darbas tinkle**

**PASTABA:** atsižvelgiant į kompiuterio modelį ir jūsų gyvenamąją vietą interneto prieigai skirta aparatūra ir programinės įrangos funkcijos gali skirtis.

Jūsų kompiuteris gali palaikyti vieną arba abu šiuos prieigos prie interneto tipus:

- belaidis jei norite prisijungti prie mobiliojo interneto, galite naudoti belaidį ryšį. Jei reikia daugiau informacijos, peržiūrėkite ["Prisijungimas prie esamo WLAN"](#page-23-0) 16 puslapyje arba ["Naujo](#page-24-0) [belaidžio WLAN tinklo nustatymas"](#page-24-0) 17 puslapyje.
- laidinis internetu galite naudotis prisijungę prie laidinio tinklo. Norėdami gauti informacijos, kaip prijungti laidinį tinklą, žr. *HP nešiojamojo kompiuterio bendrąjį vadovą*.

## **Interneto paslaugų teikėjo (IPT) naudojimas**

Prieš naudodamiesi internetu turite tapti IPT abonentu. Kreipkitės į vietinį IPT ir įsigykite interneto paslaugą bei modemą. IPT padės nustatyti modemą, įdiegti tinklo kabelį, suteikiantį galimybę kompiuterį su belaidžio ryšio įranga prijungti prie modemo, ir išbandyti interneto paslaugą.

PASTABA: IPT suteiks jums vartotojo ID ir slaptažodį, kuriuos naudosite jungdamiesi prie interneto. Užsirašykite šią informaciją ir laikykite ją saugioje vietoje.

<span id="page-23-0"></span>Toliau pateiktos funkcijos padės jums sukurti naują interneto paskyrą arba nustatyti kompiuterį taip, kad galėtumėte naudotis esama paskyra:

- **Interneto paslaugos ir pasiūlymai (paslauga teikiama tik tam tikrose vietovėse)** ši priemonė padeda prisiregistruoti naujai interneto paskyrai gauti ir sukonfigūruoti kompiuterį, kad juo galėtumėte naudotis esama paskyra. Norėdami pasiekti šią priemonę, pasirinkite **Pradėti > Visos programos > Ryšiai ir pokalbiai**.
- **IPT teikiamos piktogramos (paslauga teikiama tik tam tikrose vietovėse)** šios piktogramos gali būti rodomos atskirai "Windows" darbalaukyje arba sugrupuotos darbalaukio aplanke, pavadintame "Interneto paslaugos". Jei norite sukurti naują interneto paskyrą arba sukonfigūruoti kompiuterį naudoti esamą paskyrą, dukart spustelėkite piktogramą ir vykdykite ekrane pateikiamus nurodymus.
- **"Windows" prisijungimo prie interneto vedlys** kad prisijungtumėte prie interneto, galite naudoti "Windows" prisijungimo prie interneto vedlį bet kuriuo iš šių atvejų:
	- Jau esate IPT abonentas.
	- Neturite interneto paskyros ir norite pasirinkti IPT iš vedlyje pateikiamo sąrašo. (IPT sąrašas pasiekiamas ne visuose regionuose).
	- Pasirinkote sąraše nenurodytą IPT ir jis pateikė jums informaciją, pavyzdžiui, konkretų IP adresą ir POP3 bei SMTP nuostatas.

Norėdami pasiekti "Windows" prisijungimo prie interneto vedlį ir instrukcijas, kaip juo naudotis, pasirinkite **Pradėti > Valdymo skydas > Tinklas ir internetas > Tinklas ir bendrinimo centras**.

**PASTABA:** jei vedlys prašo pasirinkti, ar norite įjungti, ar išjungti "Windows" užkardą, pasirinkite "Įjungti".

## **Prisijungimas prie belaidžio tinklo**

Naudojant belaidę technologiją, duomenys perduodami ne laidais, o radijo bangomis. Jūsų kompiuteryje gali būti įtaisytas vienas ar daugiau toliau aptariamų belaidžių įrenginių.

- belaidžio vietinio tinklo (WLAN) įrenginys (tik tam tikruose modeliuose)
- HP mobiliojo plačiajuosčio ryšio modulis, belaidžio teritorinio tinklo (WWAN) įrenginys (tik tam tikruose modeliuose)
- …Bluetooth" irenginys (tik tam tikruose modeliuose)

Norėdami gauti daugiau informacijos apie belaides technologijas ir prisijungimą prie belaidžio tinklo, žr. *HP nešiojamojo kompiuterio bendrąją instrukciją*, informaciją ir žiniatinklio svetainių nuorodas, kurios nurodytos priemonėje "Žinynas ir palaikymas".

### **Prisijungimas prie esamo WLAN**

- **1.** Įjunkite kompiuterį.
- **2.** Įsitikinkite, kad WLAN įrenginys yra įjungtas.
- **3.** Spustelėkite tinklo piktogramą, esančią pranešimų srityje, įrankių juostos dešinėje pusėje.

<span id="page-24-0"></span>**4.** Pasirinkite WLAN tinklą, prie kurio norite prisijungti.

**PASTABA:** jei sąraše jokių WLAN tinklų nėra, jūs galite būti už belaidžio kelvedžio arba prieigos taško diapazono ribų.

- **PASTABA:** jei nematote WLAN, prie kurio norite prisijungti, spustelėkite **Atidaryti tinklo ir bendrinimo centrą** ir **Nustatyti naują ryšį arba tinklą**. Parodomas parinkčių sąrašas. Galite tinklo ieškoti ir prie jo prisijungti rankiniu būdu arba sukurti naują tinklo ryšį.
- **5.** Spustelėkite **Prisijungti**.
- **6.** Jei tinklas yra WLAN, turintis nustatytą saugą, būsite paprašyti įvesti tinklo saugos raktą. Įveskite kodą ir spustelėkite **Gerai**, kad užmegztumėte ryšį.

### **Naujo belaidžio WLAN tinklo nustatymas**

Reikalinga įranga:

- Plačiajuosčio ryšio modemas (DSL arba laidinis) (įsigyjamas atskirai) **(1)** ir didelės spartos interneto paslauga, įsigyta iš interneto paslaugų teikėjo (IPT)
- Belaidis maršrutizatorius (įsigyjamas atskirai) **(2)**
- Kompiuteris su belaidžio ryšio įranga **(3)**

**PASTABA:** kai kuriuose modemuose yra integruotas belaidis maršrutizatorius. Pasiteiraukite IPT, kokio tipo modemą turite.

Iliustracijoje pateikiamas WLAN tinklo įrangos, prijungtos prie interneto, pavyzdys. Augant jūsų tinklui, į tinklą prie interneto prieigos galima prijungti papildomus belaidžius ir laidinius kompiuterius.

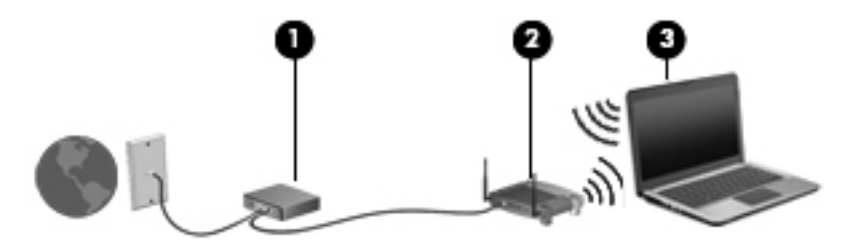

### **Belaidžio ryšio maršrutizatoriaus konfigūravimas**

Jei reikia pagalbos dėl WLAN kūrimo, skaitykite maršrutizatoriaus gamintojo dokumentaciją arba teiraukitės IPT.

Be to, operacinėje sistemoje "Windows" yra įrankių, padėsiančių jums nustatyti naują belaidį tinklą. Jei tinklui nustatyti norite naudoti sistemos "Windows" įrankius:

● Pasirinkite **Pradėti > Valdymo skydas > Tinklas ir internetas > Tinklo ir bendrinimo centras > Sukurti naują ryšį arba tinklą > Sukurti tinklą**. Tada vykdykite ekrane pateikiamus nurodymus.

**PASTABA:** rekomenduojame naująjį kompiuterį su belaidžio ryšio įranga pirmiausia prijungti prie maršrutizatoriaus naudojant kartu su maršrutizatoriumi pateikiamą kabelį. Kai kompiuterį sėkmingai prijungsite prie interneto, galėsite atjungti kabelį, tada jungtis prie interneto naudodamiesi belaidžiu tinklu.

### <span id="page-25-0"></span>**WLAN apsauga**

Kai nustatote WLAN arba jungiatės prie esamo WLAN, visada įgalinkite saugos funkcijas, kad apsaugotumėte savo tinklą nuo neteisėto naudojimo.

Norėdami gauti informacijos apie WLAN apsaugą, žr. *HP nešiojamojo kompiuterio bendrąją instrukciją*.

# <span id="page-26-0"></span>**4 Klaviatūra ir žymiklio įrenginiai**

# **Klaviatūros naudojimas**

### **Sparčiųjų klavišų atpažinimas**

Spartusis klavišas yra klavišo fn **(2)** ir esc **(1)** arba vieno iš funkcinių klavišų **(4)** kombinacija.

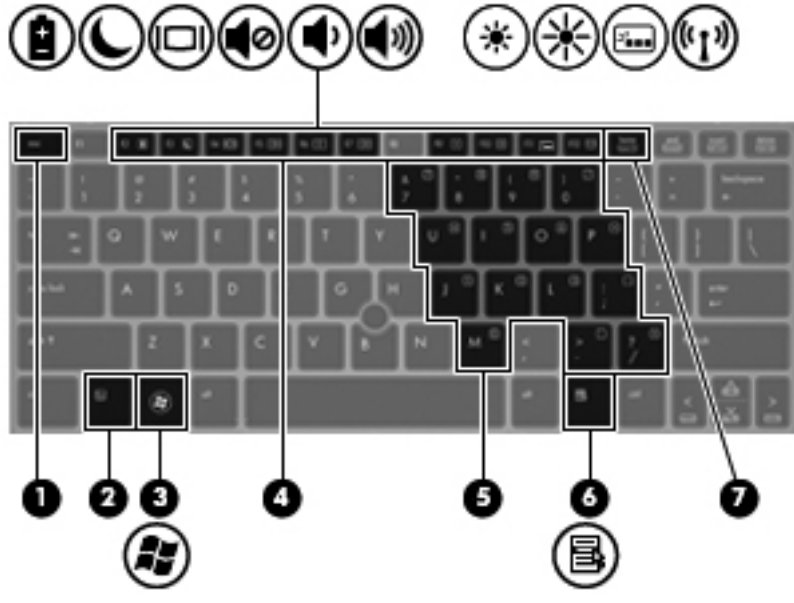

Kaip naudoti spartųjį klavišą

**▲** Trumpai paspauskite klavišą fn, tada trumpai paspauskite antrąjį sparčiojo klavišo kombinacijos klavišą.

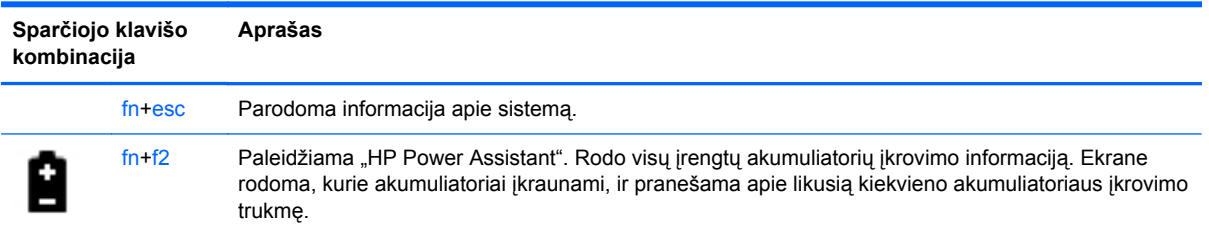

<span id="page-27-0"></span>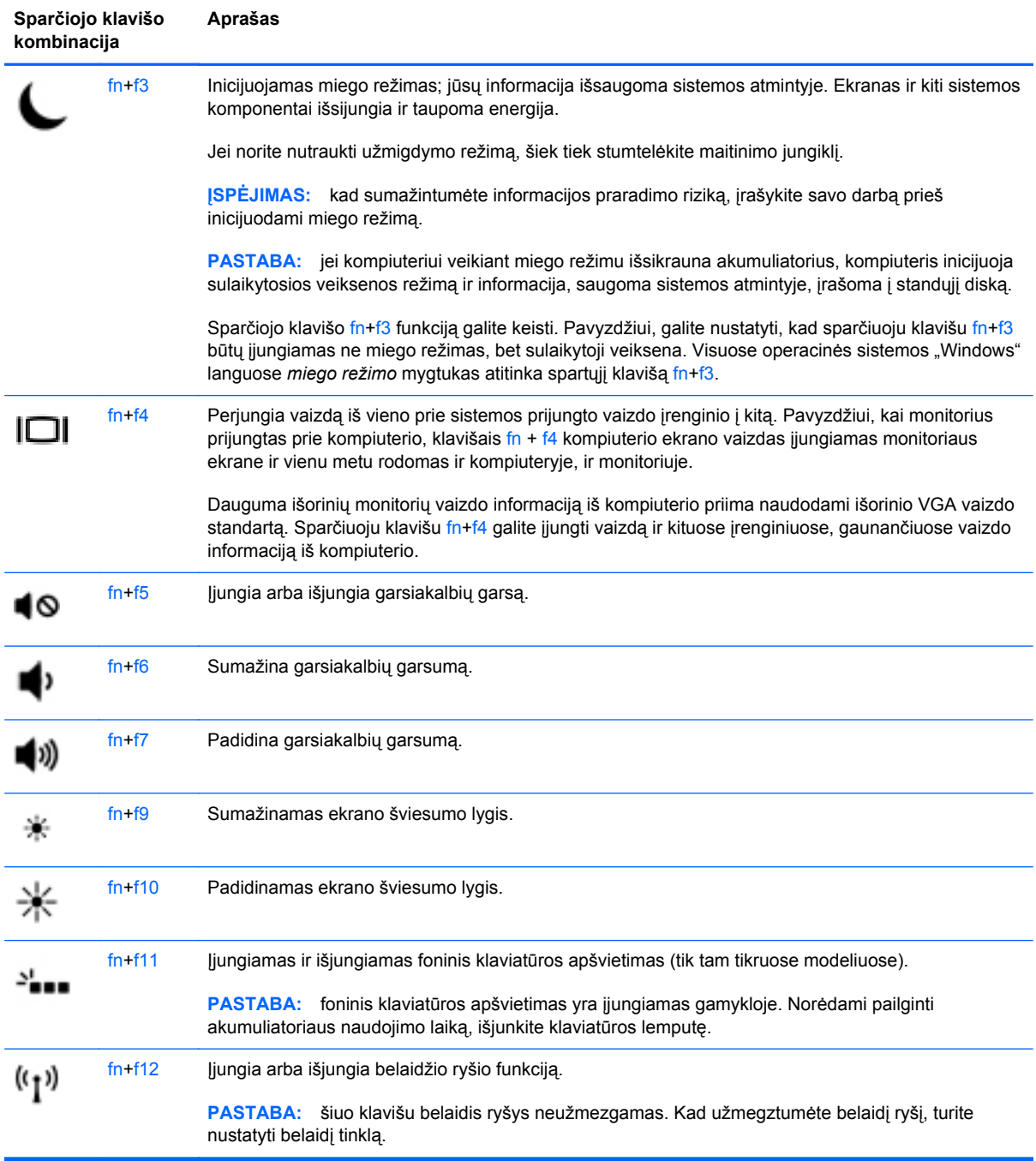

### **Klaviatūrų naudojimas**

Kompiuteryje yra integruota skaitmenų klaviatūra. Kompiuteris taip pat palaiko pasirinktinę išorinę skaitmenų klaviatūrą arba pasirinktinę išorinę klaviatūrą su skaitmenų klaviatūra.

### <span id="page-28-0"></span>**Integruotosios skaitmenų klaviatūros naudojimas**

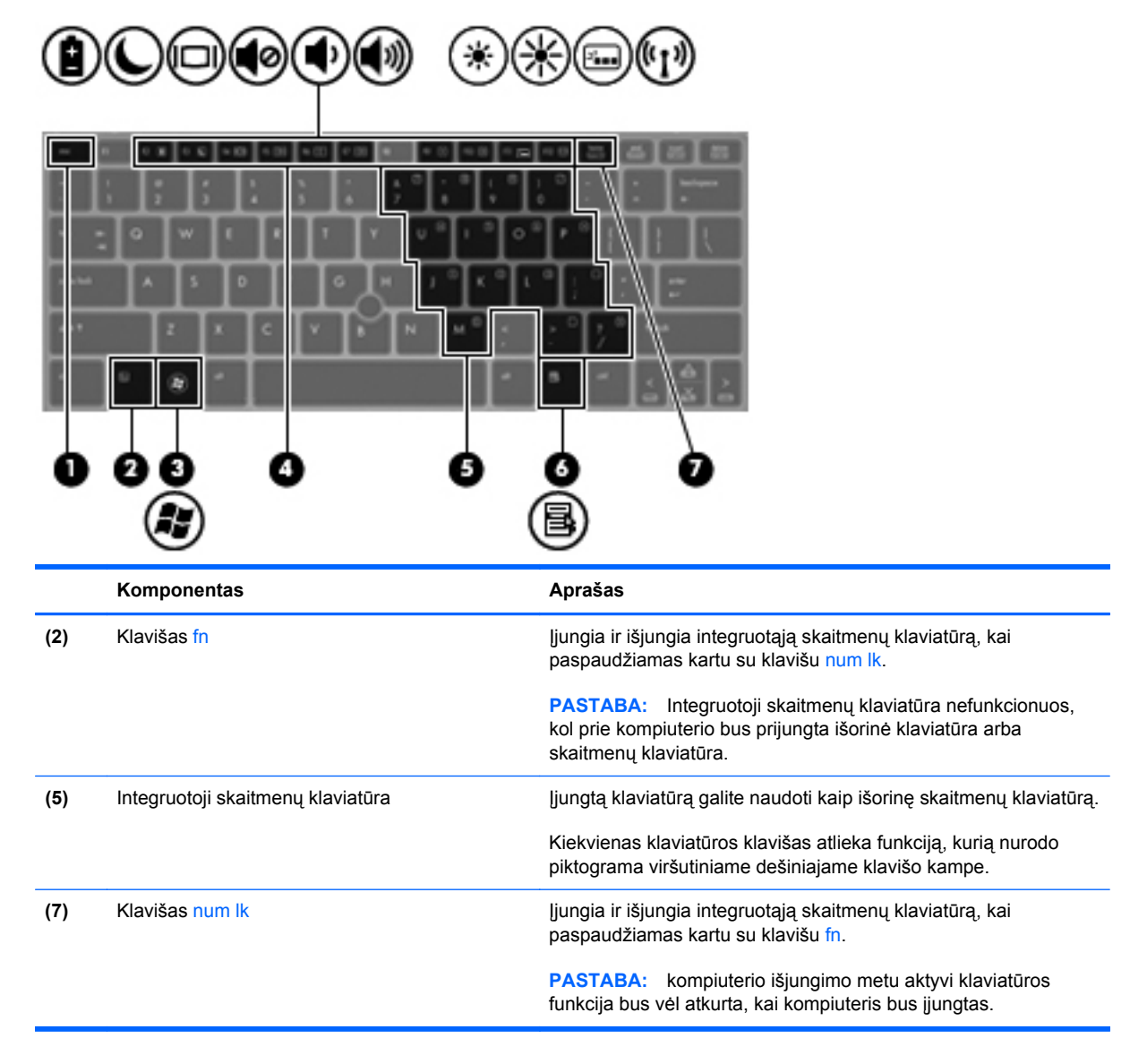

#### <span id="page-29-0"></span>**Integruotosios skaičių klaviatūros įjungimas ir išjungimas**

Paspauskite fn+num lk, kad jiungtumėte integruotąją skaitmenų klaviatūrą. Paspauskite fn+num lk dar kartą, kad išjungtumėte klaviatūrą.

**PASTABA:** integruotoji skaičių klaviatūra yra išjungta, kol prie kompiuterio prijungta išorinė klaviatūra arba skaičių klaviatūra.

#### **Integruotosios skaičių klaviatūros klavišų funkcijų perjungimas**

Galite laikinai pakeisti integruotosios skaičių klaviatūros klavišų funkcijas į standartines klaviatūros funkcijas ir jų klaviatūros funkcijas:

- Norėdami naudotis klaviatūros klavišo naršymo funkcija, kai klaviatūra išjungta, laikykite paspaudę klavišą fn ir tuo pat metu spauskite klaviatūros klavišą.
- Kaip naudotis standartinėmis klaviatūros klavišų funkcijomis, kol klaviatūra įjungta:
	- Paspauskite ir laikykite paspaudę klavišą fn, kad rašytumėte mažosiomis raidėmis.
	- Paspauskite ir laikykite paspaudę fn+shift, kad rašytumėte didžiosiomis raidėmis.

#### **Papildomos išorinės skaičių klaviatūros naudojimas**

Daugumos išorinių skaičių klaviatūrų klavišai veikia skirtingai, priklausomai nuo to, ar skaičių fiksavimas įjungtas, ar išjungtas (skaičių fiksavimas išjungiamas gamykloje). Pavyzdžiui:

- kai skaičių fiksavimas įjungtas, dauguma skaičių klaviatūros klavišų įvedami skaičiai;
- kai skaičių fiksavimas išjungtas, dauguma skaičių klaviatūros klavišų veikia kaip rodyklių arba puslapių vartymo klavišai.

Kai išorinės klaviatūros skaitmenų fiksavimas įjungtas, skaitmenų fiksavimo lemputė kompiuteryje šviečia. Kai išorinės klaviatūros skaitmenų fiksavimas išjungtas, skaitmenų fiksavimo lemputė kompiuteryje išjungta.

Norėdami darbo metu įjungti arba išjungti išorinės klaviatūros skaitmenų fiksavimą, atlikite toliau nurodytus veiksmus.

**▲** Paspauskite išorinės klaviatūros, o ne kompiuterio, klavišą num lk.

# <span id="page-30-0"></span>**Žymiklio įrenginių naudojimas**

PASTABA: be žymiklio įrenginių, kurie pateikiami su jūsų kompiuteriu, galite naudotis išorine USB pele (įsigyjama atskirai), prijungę ją prie vieno iš kompiuterio USB prievadų.

### **Žymiklio įrenginio nuostatų nustatymas**

Naudokite "Windows" langą "Pelės ypatybės" žymiklio įrenginių nuostatoms, pavyzdžiui, mygtuko konfigūracijai, spustelėjimo greičiui ir žymiklio parinktims, tinkinti.

Norėdami pasiekti langą Pelės ypatybės:

● Pasirinkite **Pradėti > Įrenginiai ir spausdintuvai**. Tada dešiniuoju pelės klavišu spustelėkite įrenginį, nurodantį jūsų kompiuterį, ir pasirinkite **Pelės parametrai**.

### **Rodomosios lazdelės naudojimas**

Spauskite rodomąją lazdelę ta kryptimi, kuria norite judinti žymeklį ekranu. Kairįjį ir dešinįjį rodomosios lazdelės mygtukus naudokite taip, kaip naudotumėte kairįjį ir dešinįjį išorinės pelės klavišus.

### **Jutiklinės planšetės naudojimas**

Kad perkeltumėte žymiklį, braukite pirštu per jutiklinės planšetės paviršių ta kryptimi, kuria norite žymiklį perkelti. Naudokite kairįjį ir dešinįjį jutiklinės planšetės mygtukus kaip išorinės pelės klavišus.

### **Jutiklinės planšetės išjungimas ir įjungimas**

Norėdami išjungti arba įjungti jutiklinę planšetę, greitai du kartus bakstelėkite jutiklinės planšetės įjungimo / išjungimo mygtuką.

Jutiklinės planšetės lemputė ir ekrano piktogramos rodo jutiklinės planšetės būseną. Tolesnėje lentelėje parodytos ir aprašytos jutiklinės planšetės ekrano piktogramos.

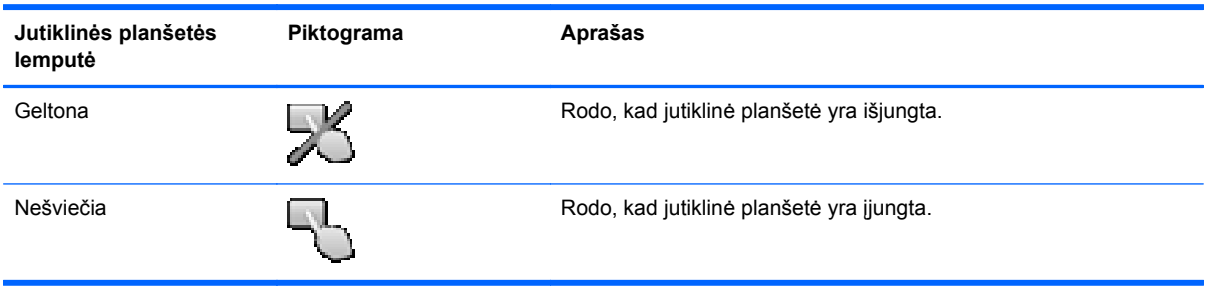

### <span id="page-31-0"></span>**Naršymas**

Kad perkeltumėte žymiklį, braukite pirštu per jutiklinės planšetės paviršių ta kryptimi, kuria norite žymiklį perkelti.

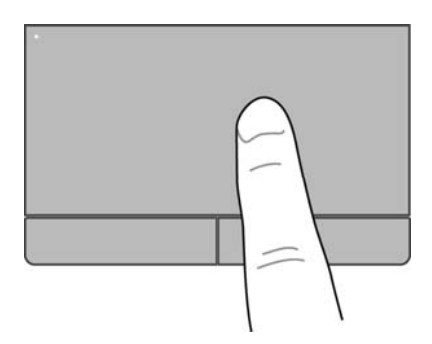

### **Pasirinkimas**

Naudokite kairįjį ir dešinįjį jutiklinės planšetės mygtukus kaip atitinkamus išorinės pelės mygtukus.

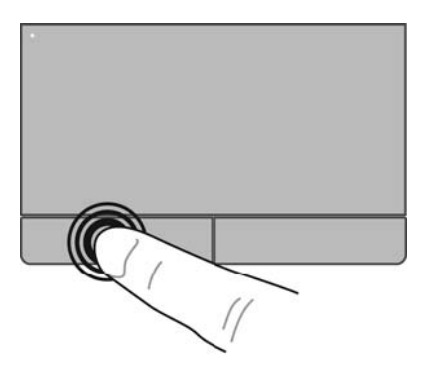

### **Jutiklinės planšetės gestų naudojimas**

Jutiklinė planšetė palaiko įvairius gestus. Norėdami naudotis jutiklinės planšetės gestais, tuo pat metu padėkite du pirštus ant jutiklinės planšetės.

**PASTABA:** kai kurių jutiklinės planšetės gestų tam tikros programos nepalaiko.

Gestų demonstracijos peržiūra:

- **1.** Spustelėkite piktogramą **Rodyti paslėptas piktogramas**, esančią pranešimų srityje, dešiniojoje užduočių juostos pusėje.
- **2.** Spustelėkite piktogramą "Synaptics" žymiklio valdymo įrenginys  $\bigcap$ , tada Žymiklio **įrenginio ypatybės**.
- **3.** Spustelėkite skirtuką **Įrenginio parametrai**, paskui rodomame lange pasirinkite įrenginį ir spustelėkite **Parametrai**.
- **4.** Pasirinkite gestą, kad įjungtumėte demonstraciją.

<span id="page-32-0"></span>Gestų funkcijos įjungimas ir išjungimas:

- **1.** Spustelėkite piktogramą **Rodyti paslėptas piktogramas**, esančią pranešimų srityje, dešiniojoje užduočių juostos pusėje.
- **2.** Spustelėkite piktogramą "Synaptics" žymiklio valdymo įrenginys  $\bigcirc$ , tada Žymiklio **įrenginio ypatybės**.
- **3.** Spustelėkite skirtuką **Įrenginio parametrai**, paskui rodomame lange pasirinkite įrenginį ir spustelėkite **Parametrai**.
- **4.** Pažymėkite prie norimo įjungti arba išjungti gesto esantį žymės langelį.
- **5.** Spustelėkite **Taikyti**, tada **Gerai**.

#### **Slinkimas**

Slinkimas patogus judant į puslapio ar vaizdo viršų, apačią arba šonus. Kad slinktumėte, padėkite du pirštus vieną šalia kito ant jutiklinės planšetės, tada vilkite juos į jutiklinės planšetės viršų, apačią, kairę arba dešinę pusę.

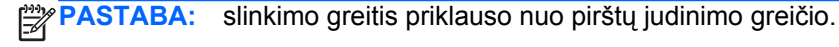

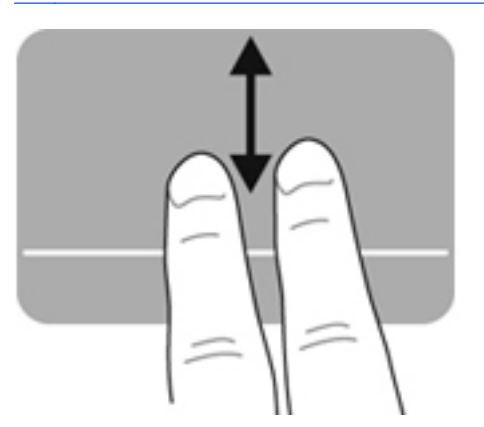

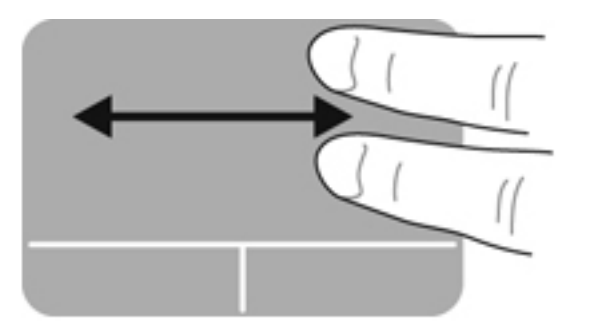

#### **Suspaudimas / mastelio keitimas**

Suspaudžiant galima padidinti arba sumažinti vaizdus ar tekstą.

- Mastelį galite padidinti ant jutiklinės planšetės padėdami du suglaustus pirštus, tada juos išskėsdami.
- Mastelį galite sumažinti ant jutiklinės planšetės padėdami du išskėstus pirštus, tada juos suglausdami.

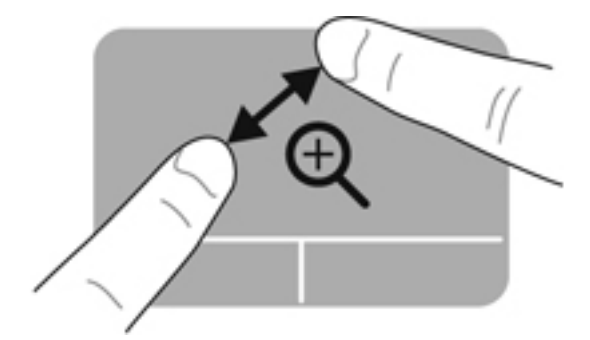

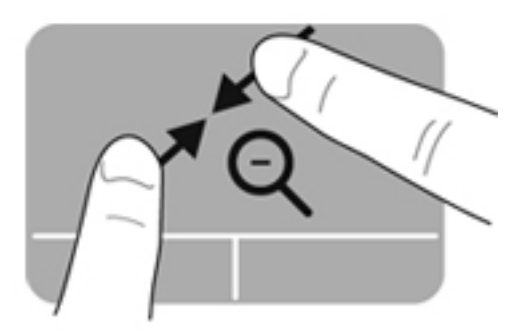

#### <span id="page-33-0"></span>**Sukimas**

Sukimo funkcija leidžia pasukti elementus, pavyzdžiui, nuotraukas. Kad pasuktumėte, uždėkite ant jutiklinės planšetės zonos kairės rankos smilių. Dešinės rankos smiliumi brėžkite aplink uždėtą pirštą pusračiu nuo 12 valandos iki 3 valandos. Norėdami sukti priešinga kryptimi, dešinės rankos smiliumi brėžkite nuo 3 iki 12 valandos.

**PASTABA:** sukimas turi būti atliekamas jutiklinės planšetės zonoje.

**PASTABA:** sukimo gestai įgalinami gamykloje.

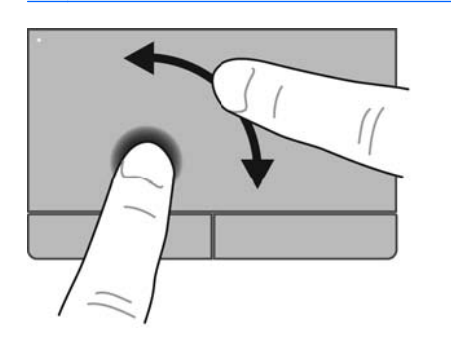

### **Brūkštelėjimas**

Brūkštelėdami galite naršyti po ekrano vaizdus arba greitai slinkti dokumentais. Norėdami brūkštelėti trimis pirštais lengvai lieskite jutiklinės planšetės zoną aukštyn, žemyn, į kairę ar dešinę.

**PASTABA:** brūkštelėjimo trimis pirštais gestas išjungtas gamykloje. ₩

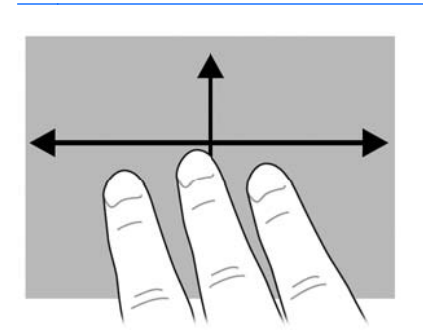

# <span id="page-34-0"></span>**5 Priežiūra**

## **Akumuliatoriaus įdėjimas ir išėmimas**

**PASTABA:** norėdami gauti papildomos informacijos apie akumuliatoriaus naudojimą, žr. *HP nešiojamojo kompiuterio bendrąją instrukciją*.

Kaip įdėti akumuliatorių

**1.** Įdėkite akumuliatorių į akumuliatoriaus skyrių **(1)**.

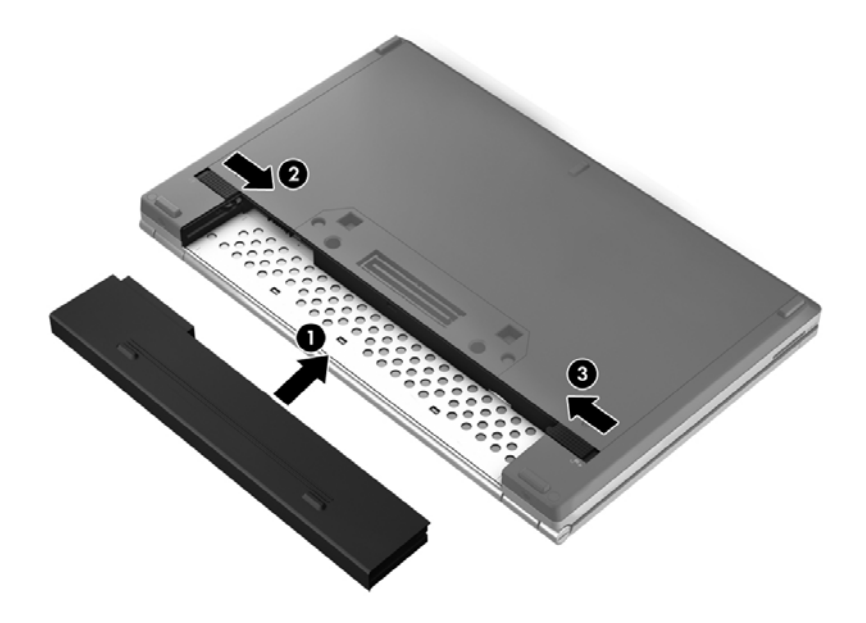

**2.** Norėdami, kad akumuliatorius užsifiksuotų, stumkite akumuliatoriaus atlaisvinimo fiksatorių **(2)**, tada pastumkite akumuliatoriaus tvirtinamąjį fiksatorių **(3)**.

Kaip išimti akumuliatorių

- **ĮSPĖJIMAS:** jei akumuliatorius yra vienintelis kompiuterio maitinimo šaltinis, jį išėmę galite prarasti informaciją. Kad neprarastumėte informacijos, prieš išimdami akumuliatorių įrašykite savo darbą ir paleiskite sulaikytosios veiksenos režimą arba išjunkite kompiuterį per operacinę sistemą "Windows".
	- **1.** Norėdami, kad akumuliatorius būtų atlaisvintas, stumkite akumuliatoriaus tvirtinamąjį fiksatorių **(1)**, tada pastumkite akumuliatoriaus atlaisvinimo fiksatorių **(2)**.

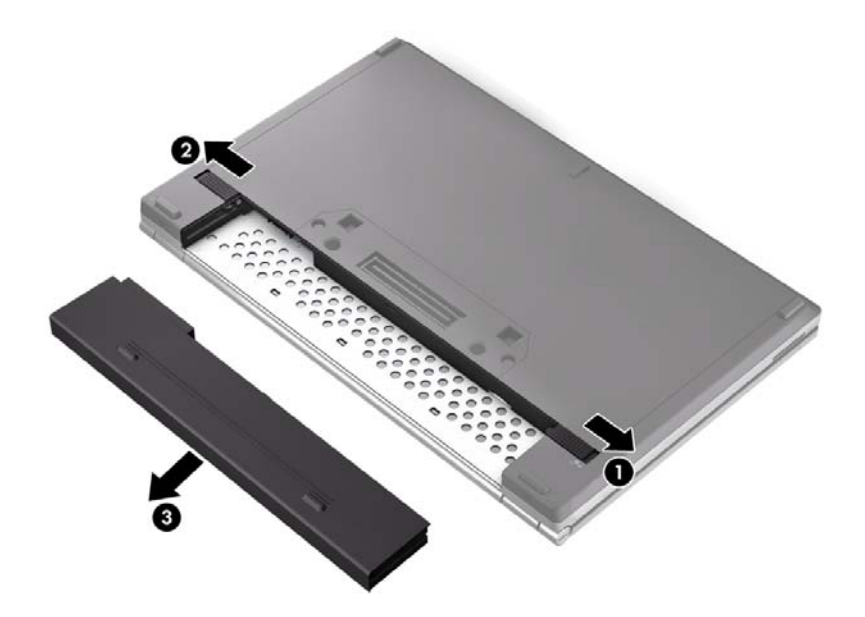

**2.** Išimkite akumuliatorių **(3)** iš kompiuterio.

# <span id="page-36-0"></span>**Techninės priežiūros durelių nuėmimas arba įstatymas**

**ĮSPĖJIMAS:** laikykitės toliau pateiktų nurodymų, kad neprarastumėte informacijos ir sistema netaptų neveikli.

Prieš pridėdami arba keisdami atminties modulį ar standųjį diską išsaugokite darbą ir išjunkite kompiuterį.

Jei nesate tikri, ar kompiuteris išjungtas, ar veikia sulaikytosios veiksenos režimu, pastumkite maitinimo jungiklį, kad įjungtumėte kompiuterį. Tuomet išjunkite kompiuterį operacinės sistemos komanda.

### **Techninės priežiūros durelių nuėmimas**

Jei norite pasiekti atminties modulio angas, standųjį diską ir kitus komponentus, nuimkite techninės priežiūros dureles.

Jei norite nuimti techninės priežiūros dureles:

- 1. Išimkite akumuliatorių (žr. ["Akumuliatoriaus](#page-34-0) įdėjimas ir išėmimas" 27 puslapyje).
- **2.** Atsukite 2 varžtus **(1)**.
- **3.** Stumkite techninės priežiūros dureles kompiuterio priekinės dalies link **(2)**, pakelkite jas ir nuimkite **(3)**.

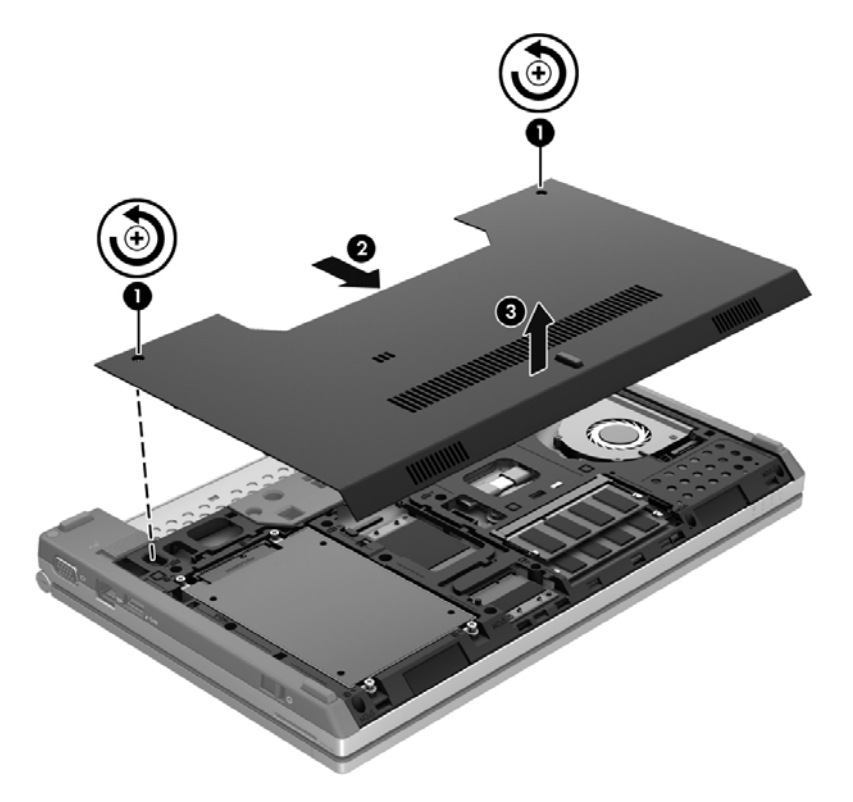

### **Techninės priežiūros durelių uždėjimas**

Kai atliksite darbus su atminties modulio angomis, standžiuoju disku ir kitais komponentais, įstatykite techninės priežiūros dureles.

Jei norite įstatyti techninės priežiūros dureles:

- **1.** Paverskite techninės priežiūros dureles žemyn **(1)** ir jų priekinį kraštą pridėkite prie kompiuterio priekinio krašto.
- **2.** Sulygiuokite techninės priežiūros durelių priekinio krašto fiksatorius su kompiuteryje esančiomis angomis.
- **3.** Pastumkite techninės priežiūros dureles akumuliatoriaus skyriaus link **(2)**, kad jos užsifiksuotų.
- **4.** Priveržkite varžtus **(3)**, kuriais tvirtinamos techninės priežiūros durelės.

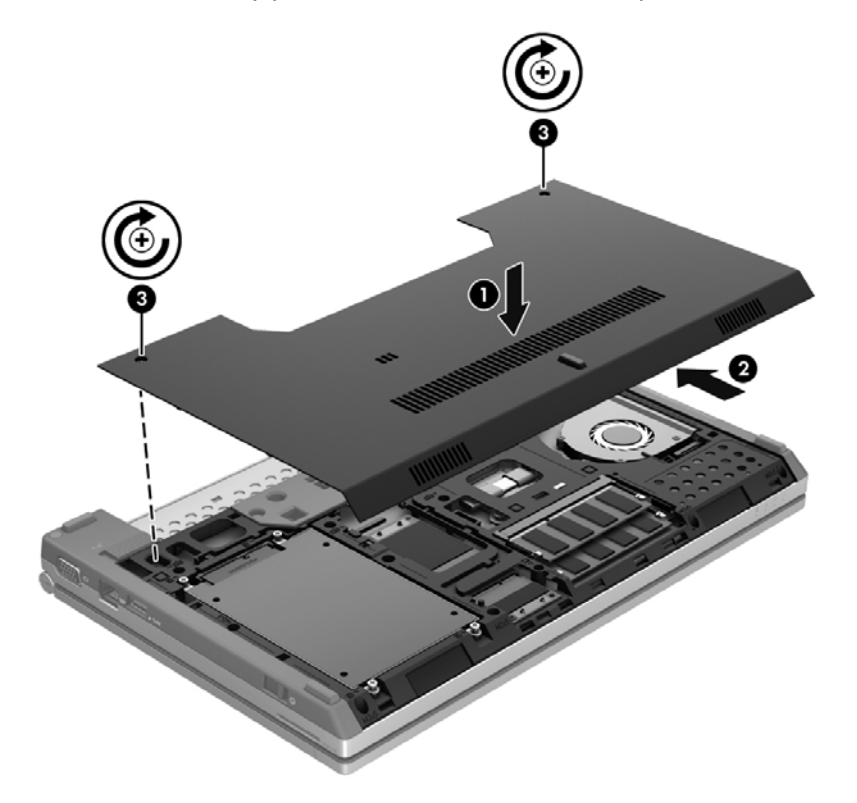

5. Įstatykite akumuliatorių (žr. ["Akumuliatoriaus](#page-34-0) įdėjimas ir išėmimas" 27 puslapyje).

## <span id="page-38-0"></span>**Standžiojo disko keitimas arba talpos didinimas**

**ĮSPĖJIMAS:** kad neprarastumėte informacijos arba sistema netaptų nereaguojanti, laikykitės toliau pateiktų patarimų.

Išjunkite kompiuterį prieš išimdami standųjį diską iš jo skyriaus. Neišimkite standžiojo disko, kai kompiuteris yra įjungtas, veikia energijos taupymo arba sulaikytosios veiksenos režimu.

Jei nesate tikri, ar kompiuteris išjungtas, ar veikia sulaikytosios veiksenos režimu, pastumkite maitinimo jungiklį, kad įjungtumėte kompiuterį. Tuomet išjunkite kompiuterį operacinės sistemos komanda.

### **Standžiojo disko išėmimas**

Kaip išimti standųjį diską

- **1.** Įrašykite savo darbą ir išjunkite kompiuterį.
- **2.** Atjunkite kintamąją srovę ir išorinius įrenginius, prijungtus prie kompiuterio.
- **3.** Apverskite kompiuterį ant plokščio paviršiaus.
- 4. Išimkite akumuliatorių (žr. ["Akumuliatoriaus](#page-34-0) įdėjimas ir išėmimas" 27 puslapyje).
- **5.** Nuimkite techninės priežiūros dureles (žr. "Techninės priežiūros durelių nuė[mimas arba](#page-36-0) įstatymas" [29 puslapyje\)](#page-36-0).
- **6.** Atsukite 4 standžiojo disko varžtus **(1)**.
- **7.** Patraukite standžiojo disko ąselę **(2)** ir išimkite standųjį diską iš standžiojo disko skyriaus.

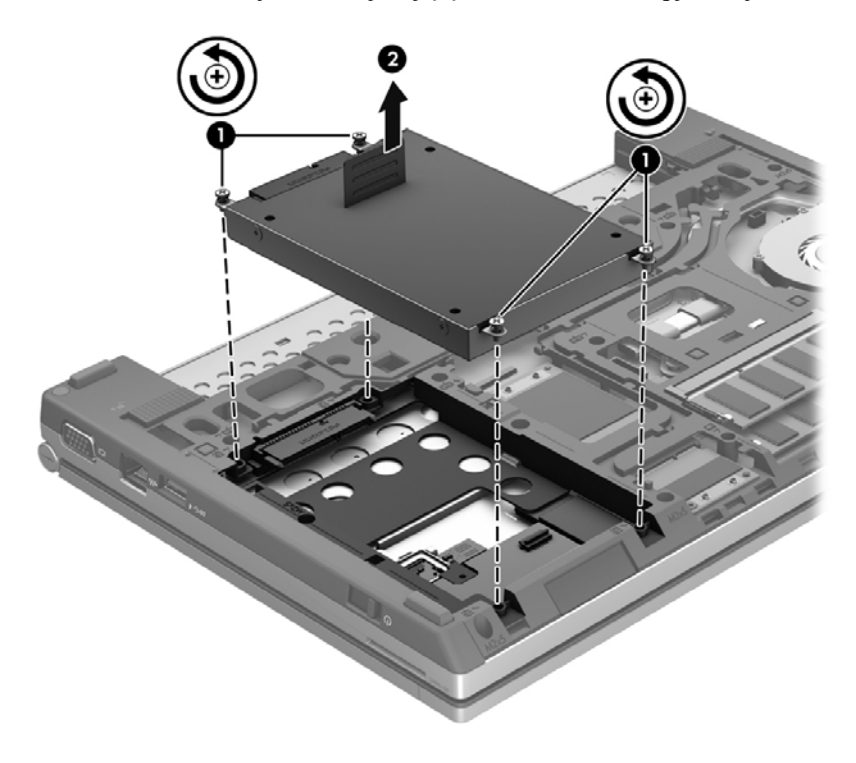

### <span id="page-39-0"></span>**Standžiojo disko įdėjimas**

Kaip įdėti standųjį diską:

- **1.** Leiskite standųjį diską **(1)** į standžiojo disko skyrių, kol jis tvirtai įsistatys.
- **2.** Įsukite 4 varžtus **(2)**, kuriais pritvirtintas standusis diskas.

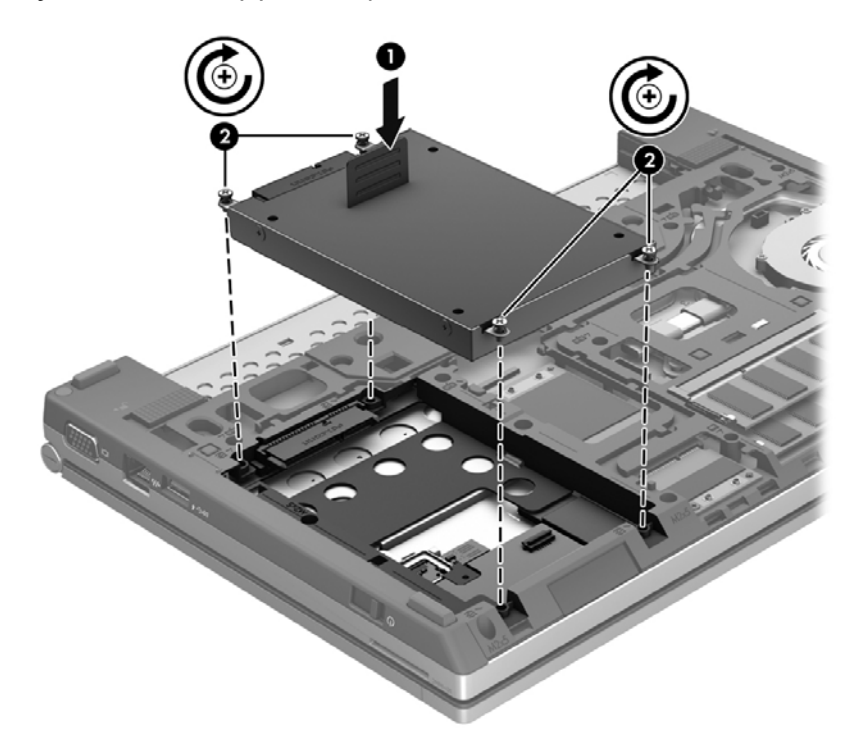

- 3. Uždėkite techninės priežiūros dureles (žr. "Techninės priežiūros durelių nuė[mimas arba](#page-36-0) įstatymas" [29 puslapyje\)](#page-36-0).
- 4. Įstatykite akumuliatorių (žr. ["Akumuliatoriaus](#page-34-0) įdėjimas ir išėmimas" 27 puslapyje).
- **5.** Apverskite kompiuterį, tada prie jo prijunkite kintamosios srovės šaltinį ir išorinius įrenginius.
- **6.** Įjunkite kompiuterį.

### **Atminties modulių pridėjimas arba pakeitimas**

Kompiuteryje yra du atminties modulių lizdai. Kompiuterio talpa gali būti naujinama įdedant atminties modulį į laisvą didinamos atminties modulio angą arba naujinant esamą atminties modulį pagrindinėje atminties modulio angoje.

- **PERSPĖJIMAS!** Kad nepatirtumėte elektros smūgio arba nesugadintumėte įrangos, prieš dėdami atminties modulį atjunkite maitinimo kabelį ir išimkite visus akumuliatorius.
- **ĮSPĖJIMAS:** elektrostatinė iškrova gali sugadinti elektroninius komponentus. Prieš pradėdami bet kokią procedūrą įsitikinkite, kad iškrovėte statinę elektros energiją – palieskite įžemintą metalinį objektą.
- PASTABA: norėdami naudoti dviejų kanalų konfigūraciją, pridėdami antrą atminties modulį įsitikinkite, kad abu atminties moduliai yra identiški.

<span id="page-40-0"></span>Kaip pridėti arba pakeisti atminties modulį:

**ĮSPĖJIMAS:** laikykitės toliau pateiktų nurodymų, kad neprarastumėte informacijos ir sistema netaptų neveikli.

Išjunkite kompiuterį prieš pridėdami arba keisdami atminties modulį. Neišimkite atminties modulio, kol kompiuteris įjungtas, veikia miego arba sulaikytosios veiksenos režimu.

Jei nesate tikri, ar kompiuteris išjungtas, ar veikia sulaikytosios veiksenos režimu, pastumkite maitinimo jungiklį, kad įjungtumėte kompiuterį. Tuomet išjunkite kompiuterį operacinės sistemos komanda.

- **1.** Įrašykite savo darbą ir išjunkite kompiuterį.
- **2.** Atjunkite kintamąją srovę ir išorinius įrenginius, prijungtus prie kompiuterio.
- **3.** Apverskite kompiuterį ir padėkite ant lygaus paviršiaus.
- **4.** Išimkite akumuliatorių (žr. ["Akumuliatoriaus](#page-34-0) įdėjimas ir išėmimas" 27 puslapyje).
- **5.** Nuimkite techninės priežiūros dureles (žr. "Techninės priežiūros durelių nuė[mimas arba](#page-36-0) įstatymas" [29 puslapyje\)](#page-36-0).
- **6.** Jei keičiate atminties modulį, išimkite esamą atminties modulį:
	- **a.** Patraukite fiksatorius **(1)**, esančius kiekvienoje atminties modulio pusėje.

Atminties modulis pakils.

- **b.** Suimkite atminties modulio kraštą **(2)** ir švelniai traukite atminties modulį iš atminties modulio angos.
	- **ĮSPĖJIMAS:** kad nesugadintumėte atminties modulio, imkite jį tik už kraštų. Nelieskite atminties modulio komponentų.

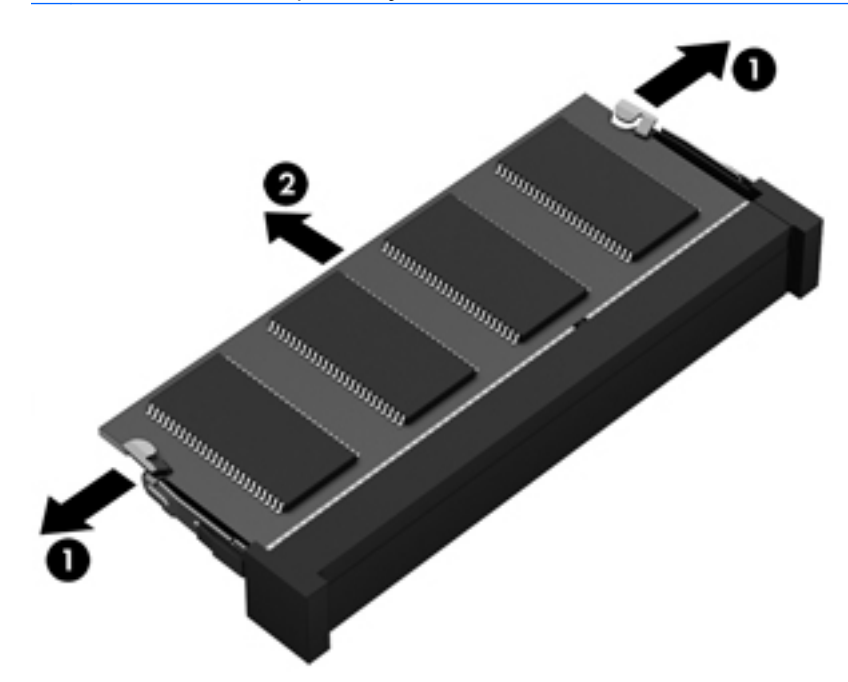

Kad apsaugotumėte išimtą atminties modulį, įdėkite jį į elektrostatiškai saugią talpyklą.

- <span id="page-41-0"></span>**7.** Įdėkite naują atminties modulį:
	- **ĮSPĖJIMAS:** kad nesugadintumėte atminties modulio, imkite jį tik už kraštų. Nelieskite atminties modulio komponentų.
		- **a.** Sulygiuokite atminties modulio kraštą su grioveliu **(1)** atminties modulio angos fiksatoriuje.
		- **b.** Pakreipkite atminties modulį 45 laipsnių kampu su atminties modulio skyriaus paviršiumi ir spauskite modulį **(2)** į skyrių, kol jis užsifiksuos.
		- **c.** Švelniai spauskite atminties modulį **(3)** žemyn kartu su kairiuoju ir dešiniuoju kraštu, kol fiksatoriai užsifiksuos.

**ĮSPĖJIMAS:** kad nesugadintumėte atminties modulio, įsitikinkite, kad jo nesulenkėte.

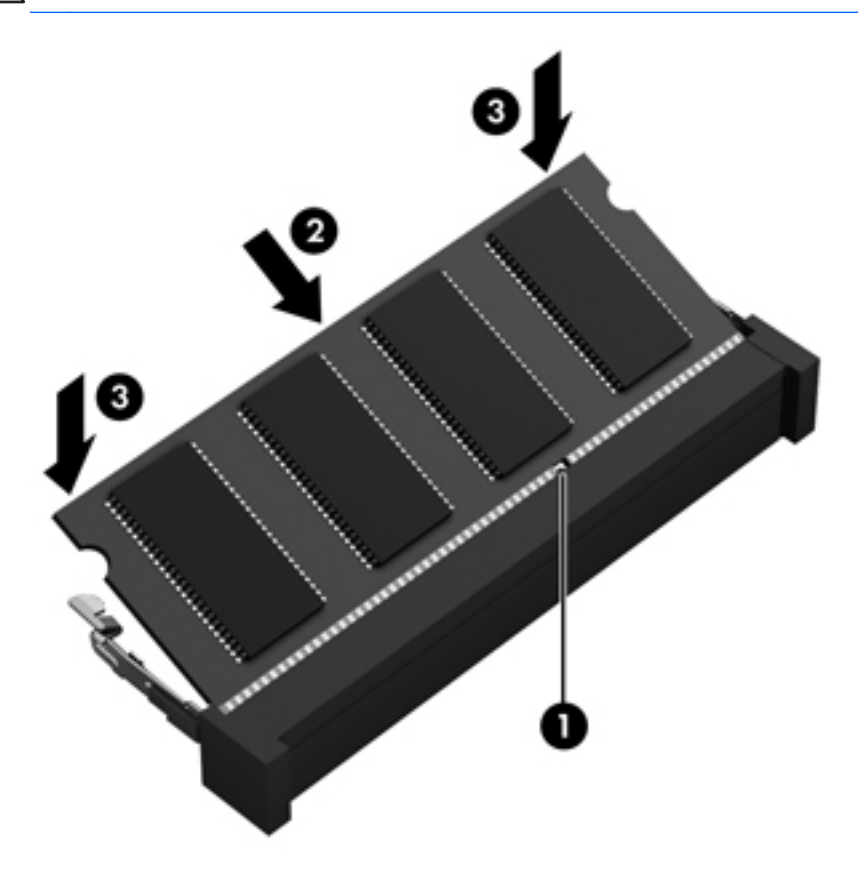

- 8. Uždėkite techninės priežiūros dureles (žr. "Techninės priežiū[ros dureli](#page-36-0)ų uždėjimas" [29 puslapyje](#page-36-0)).
- 9. Įstatykite akumuliatorių (žr. ["Akumuliatoriaus](#page-34-0) įdėjimas ir išėmimas" 27 puslapyje).
- **10.** Apverskite kompiuterį, tada prie jo prijunkite kintamosios srovės šaltinį ir išorinius įrenginius.
- **11.** Įjungti kompiuterį.

### **Programų ir tvarkyklių atnaujinimas**

HP rekomenduoja nuolatos atnaujinti programas ir tvarkykles naudojant naujausias jų versijas. Informacijos apie palaikymą JAV rasite apsilankę [http://www.hp.com/go/contactHP.](http://www.hp.com/go/contactHP) Informacijos apie palaikymą visame pasaulyje rasite apsilankę [http://welcome.hp.com/country/us/en/](http://welcome.hp.com/country/us/en/wwcontact_us.html) [wwcontact\\_us.html.](http://welcome.hp.com/country/us/en/wwcontact_us.html)

# <span id="page-42-0"></span>**Kaip valyti kompiuterį**

### **Valymo priemonės**

Norėdami saugiai valyti bei dezinfekuoti kompiuterį, naudokite nurodytus gaminius:

- Dimetilo benzilo amonio chloridą, kurio didžiausia koncentracija 0,3 proc. (pvz., antibakterinėmis vienkartinėmis šluostėmis. Šias šluostes gamina įvairūs gamintojai.)
- Stiklo valikliu be alkoholio
- Vandens ir muilo tirpalu
- Sausomis mikropluošto šluostėmis arba zomša (nesielektrinančia šluoste be aliejaus)
- Nesielektrinančiomis šluostėmis

**ĮSPĖJIMAS:** nenaudokite šių valymo priemonių:

Stiprių tirpiklių, pavyzdžiui, alkoholio, acetono, amonio chlorido, metileno chlorido ir angliavandenilių, kurie visam laikui pažeidžia kompiuterio paviršių.

Pluoštinių medžiagų, pavyzdžiui, popierinių rankšluosčių, kurie gali subraižyti kompiuterį. Bėgant laikui įbrėžimuose gali kauptis nešvarumai ir valymo priemonės.

### **Valymas**

Laikykitės šiame skyriuje pateikiamų rekomendacijų ir saugiai nuvalykite kompiuterį.

- **PERSPĖJIMAS!** kad apsisaugotumėte nuo elektros smūgio arba nepažeistumėte komponentų, nevalykite įjungto kompiuterio:
	- **1.** Išjunkite kompiuterį.
	- **2.** Atjunkite išorinį maitinimo šaltinį.
	- **3.** Atjunkite visus maitinamus išorinius įrenginius.

**ĮSPĖJIMAS:** nepurkškite valymo priemonių ant jokių kompiuterio paviršių. Ant paviršių patekę skysčiai gali visam laikui sugadinti vidinius komponentus.

#### **Kaip valyti ekraną**

Minkšta, nesipūkuojančia šluoste, sudrėkinta stiklų valikliu *be alkoholio*, švelniai nuvalykite ekraną. Prieš uždarydami ekraną būtinai palaukite, kol jis nudžius.

### **Šonų ir dangtelio valymas**

Norėdami nuvalyti ir dezinfekuoti šonus bei dangtelį, naudokite mikropluošto šluostę arba zomšą, sudrėkintą viena iš anksčiau nurodytų valymo priemonių, arba naudokite tinkamas vienkartines antibakterines šluostes.

**PASTABA:** kompiuterio dangtelį valykite sukamaisiais judesiais, kad lengviau nusivalytų nešvarumai.

### <span id="page-43-0"></span>**Jutiklinės planšetės ir klaviatūros valymas**

**PERSPĖJIMAS!** Kad nepatirtumėte elektros smūgio arba nesugadintumėte vidinių komponentų, valydami klaviatūrą nenaudokite siurblio. Naudodami siurblį buitines šiukšles pernešite ant klaviatūros.

**ĮSPĖJIMAS:** valydami jutiklinę planšetę arba klaviatūrą saugokite, kad skysčių nepatektų tarp klavišų. Taip visam laikui galite sugadinti vidinius komponentus.

- Norėdami nuvalyti ir dezinfekuoti jutiklinę planšetę arba klaviatūrą, naudokite mikropluošto šluostę arba zomšą, sudrėkintą viena iš anksčiau nurodytų valymo priemonių, arba naudokite tinkamas vienkartines antibakterines šluostes.
- Kad klavišai nestrigtų, norėdami iš klaviatūros išvalyti dulkes, pūkelius ir daleles naudokite suslėgto oro skardinę su šiaudeliu.

# <span id="page-44-0"></span>**6 Atsarginis kopijavimas ir atkūrimas**

Kad apsaugotumėte turimą informaciją, naudokite "Windows" atsarginio kopijavimo ir atkūrimo funkciją ir sukurkite atskirų failų ir aplankų ar viso standžiojo disko (tik tam tikruose modeliuose) atsargines kopijas, sukurkite sistemos taisymo diskus naudodami įdiegtą optinį diskų įrenginį (tik tam tikruose modeliuose) ar pasirinktinį išorinį optinį diskų įrenginį, galite sukurti ir sistemos atkūrimo taškus. Sugedus sistemai galėsite naudoti atsarginių kopijų failus, kad atkurtumėte kompiuterio turinį.

"Windows" funkcija "Backup and Restore" suteikia šias funkcijas:

- Sistemos taisymo disko (tik tam tikruose modeliuose) kūrimas naudojant įdiegtą optinį diskų įrenginį (tik tam tikruose modeliuose) arba pasirinktinį išorinį optinį diskų įrenginį
- Atsarginių informacijos kopijų kūrimas
- Sistemos atvaizdo kūrimas (tik tam tikruose modeliuose)
- Automatinio atsarginių kopijų kūrimo planavimas (tik tam tikruose modeliuose)
- Sistemos atkūrimo taškų kūrimas
- Atskirų failų atkūrimas
- Ankstesnės kompiuterio būsenos atkūrimas
- Informacijos atkūrimas atkūrimo įrankiais

**PASTABA:** Išsamesnius nurodymus gausite atlikę šių temų paiešką priemonėje Žinynas ir palaikymas.

Jei sistema veikia nestabiliai, HP rekomenduoja atsispausdinti atkūrimo procedūras ir išsaugoti jas, kad būtų galima naudoti vėliau.

**PASTABA:** Operacinėje sistemoje "Windows" yra vartotojo abonemento valdymo funkcija, padidinanti kompiuterio saugumą. Atliekant tam tikras užduotis, pvz., diegiant programinę įrangą, paleidžiant paslaugų programas arba keičiant "Windows" parametrus, galite būti paprašyti duoti leidimą arba įvesti slaptažodį. Daugiau informacijos rasite priemonėje "Žinynas ir palaikymas".

### <span id="page-45-0"></span>**Atkūrimo laikmenos kūrimas naudojant "HP Recovery Disc Creator"**

"HP Recovery Disc Creator" – tai programinė įranga, kuri suteikia papildomą atkūrimo laikmenos kūrimo būdą. Sėkmingai nustatę kompiuterį naudodami "HP Recovery Disc Creator" galite sukurti atkūrimo laikmeną. Pasitelkus šią atkūrimo laikmeną, galima atkurti sistemą, jei sugadinamas standusis diskas. Atliekant sistemos atkūrimą iš naujo įdiegiama pradinė operacinė sistema ir programinės įrangos programos, kurios buvo įdiegtos gamykloje, tada sukonfigūruojami programų parametrai.

Naudojant "HP Recovery Disc Creator" galima sukurti dviejų rūšių atkūrimo DVD:

- "Windows" DVD jį naudojant įdiegiama operacinė sistema be jokių papildomų tvarkyklių ar programų. Pasirinkus šią parinktį sukuriamas DVD, kurį naudojant atkuriama pradinė operacinės sistemos būsena ir programinės įrangos programos, kurios buvo įdiegtos gamykloje.
- Tvarkyklių DVD jį naudojant įdiegiamos tik konkrečios tvarkyklės ir programos, tokiu pat būdu, kaip HP programinės įrangos sąrankos priemonė įdiegia tvarkykles ir programas.

### **Atkūrimo laikmenos kūrimas**

PASTABA: Operacinės sistemos atkūrimo laikmeną galite sukurti tik kartą. Vėliau ši parinktis nebus prieinama.

- **1.** Pasirinkite **Pradėti > Visos programos > Produktyvumas ir įrankiai > Recovery Disc Creator**.
- **2.** Pasirinkite Tvarkyklių DVD arba "Windows" DVD.
- **3.** Išskleidžiamajame meniu pasirinkite diską, kurį naudodami norite įrašyti atkūrimo laikmeną.
- **4.** Spustelėkite mygtuką **Įrašyti**, kad pradėtumėte įrašymo procesą.

# **Atsarginių informacijos kopijų kūrimas**

Sugedusi sistema atkuriama pagal vėliausiai sukurtą atsarginę kopiją. Vos pabaigę programinės įrangos sąranką naudodami "HP Recovery Disc Creator" ir įdiegtą optinių diskų įrenginį (tik tam tikruose modeliuose) ar papildomą išorinį optinių diskų įrenginį turėtumėte sukurti sistemos atkūrimo taisymo diską (tik tam tikruose modeliuose) su sistemos atsargine kopija. Įdiegę naują programinę įrangą ir įrašę duomenų failus, turite toliau reguliariai kurti atsargines sistemos kopijas, kad turėtumėte tinkamą naujausią atsarginę kopiją. Sistemos taisymo diskai (tik tam tikruose modeliuose) naudojami kompiuteriui paleisti (įkrauti) ir operacinei sistemai taisyti tada, kai sistema tampa nestabili arba sugenda. Jūsų pirminė ir kitos atsarginės kopijos suteikia galimybę atkurti duomenis ir parametrus įvykus gedimui.

Atsargines savo informacijos kopijas galite daryti pasirinktame išoriniame standžiajame diske, tinkle esančiame diske arba diskuose.

Kurdami atsargines kopijas, atkreipkite dėmesį į šiuos patarimus:

- Asmeninius failus laikykite dokumentų bibliotekoje ir periodiškai kurkite šios bibliotekos atsargines kopijas.
- Kurkite atsargines šablonų, saugomų susijusiose programose, kopijas.
- <span id="page-46-0"></span>Įrašykite pritaikytus langų, įrankių juostų arba meniu juostų parametrus sukurdami jų momentines ekrano kopijas. Prireikus atkurti savo nuostatas, momentinė ekrano kopija padės sutaupyti laiko.
- Jei kuriate atsargines kopijas diskuose, naudokite šių rūšių diskus (įsigyjama atskirai): CD-R, CD-RW, DVD+R, DVD+R DL, DVD-R, DVD-R DL arba DVD±RW. Diskų pasirinkimas priklausys nuo naudojamo išorinio optinio diskų įrenginio.

PASTABA: DVD ir dvisluoksniuose (DL) DVD diskuose galima saugoti daugiau informaciios nei CD diskuose, todėl juos naudojant atsarginėms kopijoms užtenka mažesnio diskų skaičiaus.

Kurdami atsargines kopijas diskuose, prieš dėdami diskus į išorinį diskų įrenginį, juos sunumeruokite.

Jei norite sukurti atsarginę kopiją, naudodami atsarginio kopijavimo ir atkūrimo programą:

**PASTABA:** Prieš pradėdami kurti atsarginę kopiją įsitikinkite, kad kompiuteris prijungtas prie kintamosios srovės šaltinio.

**PASTABA:** Atsarginės kopijos kūrimo procesas gali užtrukti ilgiau nei valandą; tai priklauso nuo failo dydžio ir kompiuterio spartos.

- **1.** Pasirinkite **Pradėti > Visos programos > Priežiūra > Atsarginis kopijavimas ir atkūrimas**.
- **2.** Vykdykite ekrane pateikiamus nurodymus, norėdami nustatyti atsarginių kopijų kūrimą, sukurti sistemos atvaizdą (tik tam tikruose modeliuose) arba sistemos taisymo diską (tik tam tikruose modeliuose).

### **Sistemos atkūrimo vykdymas**

Jei sistema nustojo veikti arba veikia nestabiliai, failams atkurti galite naudoti šiuos kompiuterio įrankius:

- "Windows" atkūrimo įrankiai: norėdami atkurti anksčiau išsaugotą informaciją, galite naudoti "Windows" funkciją "Backup and Restore". Taip pat galite naudoti "Windows" paleisties atkūrimo įrankį, kad pašalintumėte problemas, kurios galėtų trukdyti tinkamai paleisti "Windows".
- f11 atkūrimo įrankiai: naudodami f11 atkūrimo įrankius galite atkurti pradinį standžiojo disko vaizdą. Šis vaizdas apima "Windows" operacinę sistemą ir gamykloje įdiegtą programinę įrangą.

**PASTABA:** Jei negalite įkrauti (paleisti) kompiuterio ir naudoti sistemos taisymo diskų, kuriuos sukūrėte anksčiau (tik kai kuriuose modeliuose), turite įsigyti operacinės sistemos "Windows 7" DVD diską, kad iš naujo įkrovę kompiuterį galėtumėte pataisyti operacinę sistemą. Jei reikia daugiau informacijos, peržiūrėkite "Operacinė[s sistemos "Windows 7" DVD disko \(](#page-48-0)įsigyjamas atskirai) [naudojimas "](#page-48-0) 41 puslapyje.

### **"Windows" atkūrimo įrankių naudojimas**

Norėdami atkurti informaciją iš anksčiau sukurtos atsarginės kopijos:

- **1.** Pasirinkite **Pradėti > Visos programos > Priežiūra > Atsarginis kopijavimas ir atkūrimas**.
- **2.** Vykdydami ekrane pateikiamus nurodymus atkurkite sistemos parametrus, viso kompiuterio duomenis (tik tam tikruose modeliuose) arba failus.

Jei norite atkurti informaciją naudodami paleisties atkūrimo įrankį, atlikite toliau nurodytus veiksmus:

- <span id="page-47-0"></span>**ĮSPĖJIMAS:** naudojant paleisties atkūrimo įrankį visiškai išvalomas standžiojo disko turinys, o diskas suformatuojamas iš naujo. Visi sukurti failai ir kompiuteryje įdiegta programinė įranga pašalinami negrįžtamai. Suformatavus, atkūrimo procesas iš atkūrimo atsarginės kopijos atkuria operacinę sistemą, tvarkykles, programinę įrangą ir priemones.
	- **1.** Jei įmanoma, sukurkite visų asmeninių failų atsargines kopijas.
	- **2.** Jei įmanoma, patikrinkite, ar kompiuteryje yra "Windows" skaidinys ir "HP Recovery" skaidinys.

Norėdami patikrinti, ar yra "Windows" skaidinys, pasirinkite **Pradėti > Kompiuteris**.

Norėdami patikrinti, ar yra "HP Recovery" skaidinys, spustelėkite **Pradėti**, dešiniuoju pelės klavišu spustelėkite **Kompiuteris**, spustelėkite **Tvarkyti**, tada – **Disko valdymas**.

- **PASTABA:** Jei HP atkūrimo skaidinys buvo ištrintas, atkūrimo parinktis f11 neveiks. Jei "Windows" skaidinio ir HP atkūrimo skaidinio sąraše nėra, operacinę sistemą ir programas reikės atkurti naudojant operacinės sistemos "Windows 7" DVD diską ir diską *Driver Recovery (Tvarkyklių atkūrimas)* (abu įsigyjami atskirai). Jei reikia daugiau informacijos, peržiūrėkite "Operacinė[s sistemos "Windows 7" DVD disko \(](#page-48-0)įsigyjamas atskirai) naudojimas " 41 puslapyje.
- **3.** Jei "Windows" skaidinys ir "HP Recovery" skaidinys sąraše yra, paleiskite kompiuterį iš naujo, tada prieš įkeldami operacinę sistemą "Windows" paspauskite klavišą f8.
- **4.** Pasirinkite **Paleisties atkūrimas**.
- **5.** Vykdykite ekrane pateikiamus nurodymus.

**PASTABA:** Jei reikia papildomos informacijos apie informacijos atkūrimą naudojant "Windows" įrankius, ieškokite šių temų priemonėje Žinynas ir palaikymas.

### **f11 atkūrimo įrankių naudojimas**

**ĮSPĖJIMAS:** Naudojant atkūrimo įrankius f11 visiškai ištrinamas standžiojo disko turinys ir diskas suformatuojamas iš naujo. Visi sukurti failai ir kompiuteryje įdiegta programinė įranga pašalinami negrįžtamai. f11 atkūrimo įrankiu iš naujo įdiegiama gamintojo įdiegta operacinė sistema, HP programos ir tvarkyklės. Gamintojo neįdiegtą programinę įrangą privalote įdiegti iš naujo.

Norėdami atkurti pradinį standžiojo disko vaizdą naudodami f11:

- **1.** Jei įmanoma, sukurkite visų asmeninių failų atsargines kopijas.
- 2. Jei įmanoma, patikrinkite, ar yra "HP Recovery" skaidinys: Spustelėkite **Pradėti**, dešiniuoju pelės klavišu spustelėkite **Kompiuteris**, **Tvarkyti**, tada – **Disko valdymas**.
- PASTABA: Jei "HP Recovery" skaidinio sąraše nėra, operacinę sistemą ir programas reikės atkurti naudojant operacinės sistemos "Windows 7" DVD diską ir diską *Driver Recovery (Tvarkyklių atkūrimas)* (abu įsigyjami atskirai). Jei reikia daugiau informacijos, peržiūrėkite "Operacinė[s sistemos "Windows 7" DVD disko \(](#page-48-0)įsigyjamas atskirai) naudojimas " 41 puslapyje.
- **3.** Jei "HP Recovery" skaidinys sąraše yra, iš naujo paleiskite kompiuterį ir paspauskite klavišą esc, kai ekrano apačioje rodomas pranešimas Paspauskite klavišą ESC, kad būtų parodytas paleisties meniu.
- **4.** Paspauskite klavišą f11, kol ekrane rodomas pranešimas "Press <F11> for recovery" (Kad atkurtumėte, paspauskite F11).
- **5.** Vykdykite ekrane pateikiamus nurodymus.

### <span id="page-48-0"></span>**Operacinės sistemos "Windows 7" DVD disko (įsigyjamas atskirai) naudojimas**

Jei norite užsisakyti "Windows 7" operacinės sistemos DVD diską, apsilankykite HP svetainėje. Informacijos apie palaikymą JAV rasite apsilankę [http://www.hp.com/go/contactHP.](http://www.hp.com/go/contactHP) Informacijos apie palaikymą visame pasaulyje rasite apsilankę [http://welcome.hp.com/country/us/en/](http://welcome.hp.com/country/us/en/wwcontact_us.html) [wwcontact\\_us.html.](http://welcome.hp.com/country/us/en/wwcontact_us.html) DVD diską galite užsisakyti ir paskambinę palaikymo tarnybai. Kontaktinę informaciją rasite su kompiuteriu pateikiamame lankstinuke *Visame pasaulyje galiojantys telefonų numeriai*.

**A SPĖJIMAS:** Naudojant operacinės sistemos "Windows 7" DVD diską visiškai išvalomas standžiojo disko turinys, o diskas suformatuojamas iš naujo. Visi sukurti failai ir kompiuteryje įdiegta programinė įranga pašalinami negrįžtamai. Suformatavus iš naujo atkūrimo procesas padės atkurti operacinę sistemą, taip pat tvarkykles, programinę įrangą ir priemones.

Jei norite inicijuoti atkūrimą naudodami operacinės sistemos "Windows 7" DVD diską:

**PASTABA:** šis procesas užtrunka keletą minučių.

- **1.** Jei įmanoma, sukurkite visų asmeninių failų atsargines kopijas.
- **2.** Prieš įkeldami operacinę sistemą "Windows", paleiskite kompiuterį iš naujo, tada į optinį diskų įrenginį įdėkite operacinės sistemos "Windows 7" DVD diską.
- **3.** Kai būsite paraginti, paspauskite bet kurį klavišą.
- **4.** Vykdykite ekrane pateikiamus nurodymus.
- **5.** Spustelėkite **Next (Pirmyn).**
- **6.** Pasirinkite **Repair your computer (Taisyti kompiuterį)**.
- **7.** Vykdykite ekrane pateikiamus nurodymus.

Kai taisymas baigtas:

- **1.** Išimkite operacinės sistemos "Windows 7" DVD ir tada įdėkite *tvarkyklių atkūrimo* diską.
- **2.** Pirmiausia įdiekite aparatinę įrangą įgalinančias tvarkykles, paskui įdiekite rekomenduojamas programas.

# <span id="page-49-0"></span>**7 Palaikymas**

## **Kreipimasis į palaikymo tarnybą**

Jei į jums kilusius klausimus atsakymų nerandate šiame vartotojo vadove, *HP nešiojamojo kompiuterio bendrojoje instrukcijoje* arba priemonėje "Žinynas ir palaikymas", galite susisiekti su palaikymo tarnyba. Informacijos apie palaikymą JAV rasite apsilankę [http://www.hp.com/go/](http://www.hp.com/go/contactHP) [contactHP](http://www.hp.com/go/contactHP). Informacijos apie palaikymą visame pasaulyje rasite apsilankę [http://welcome.hp.com/](http://welcome.hp.com/country/us/en/wwcontact_us.html) [country/us/en/wwcontact\\_us.html](http://welcome.hp.com/country/us/en/wwcontact_us.html).

Čia galite:

Kalbėtis tinkle su HP techniku.

**PASTABA:** jei tiesioginiai pokalbiai su palaikymo tarnybos specialistais negalimi tam tikra kalba, jie galimi anglų kalba.

- Parašyti el. laišką palaikymo tarnybai.
- Susirasti palaikymo tarnybos telefono numerius.
- Susirasti HP paslaugų centrą.

# <span id="page-50-0"></span>**Lipdukai**

Lipdukuose, priklijuotuose ant kompiuterio, teikiama informacija, kurios gali prireikti, kai šalinate sistemos triktis arba su kompiuteriu keliaujate užsienyje.

Techninės priežiūros lipdukas – jame nurodyta ši svarbi informacija:

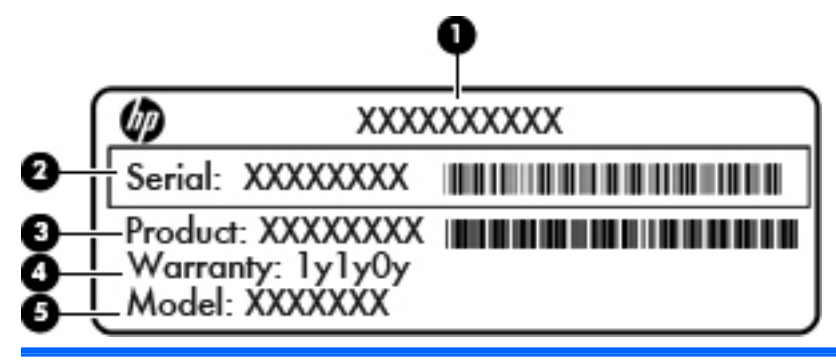

#### **Komponentas**

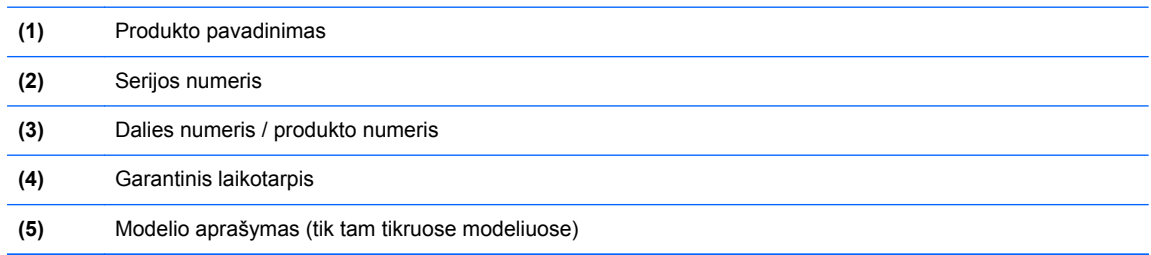

Žinokite šią informaciją, kai susisiekiate su palaikymo tarnyba. Lipdukas su teisine informacija priklijuotas prie vidinės akumuliatoriaus skyriaus sienelės.

- "Microsoft®" autentiškumo sertifikate yra "Windows" produkto kodas. Produkto kodo jums gali prireikti, kad naujintumėte operacinę sistemą arba šalintumėte jos triktis. "Microsoft" autentiškumo sertifikatas yra priklijuotas akumuliatoriaus skyriaus viduje.
- Lipduke su teisine informacija teikiama teisinė informacija apie kompiuterį. Etiketė su reglamentuojamąja informacija priklijuota prie vidinės akumuliatoriaus skyriaus sienelės.
- Belaidžių įrenginių sertifikavimo lipdukas (-ai) (tik kai kuriuose modeliuose). Pateikiama informacija apie pasirinktinius belaidžius įrenginius ir kai kurių šalių ar regionų, kuriuose šie įrenginiai buvo patvirtinti naudoti, patvirtinimo ženklus. Jei jūsų kompiuterio modelyje yra vienas arba keli belaidžiai įrenginiai, prie kompiuterio pridėtas vienas arba keli sertifikavimo lipdukai. Šios informacijos gali prireikti keliaujant užsienyje. Belaidžių įrenginių sertifikavimo lipdukai priklijuoti akumuliatoriaus skyriaus viduje.
- SIM (abonemento identifikavimo modulis) lipdukas (tik tam tikruose modeliuose) jame pateikiamas SIM kortelės ICCID (Integruotosios schemos kortelės identifikatorius). Šis lipdukas priklijuotas akumuliatoriaus skyriaus viduje.
- HP mobiliojo plačiajuosčio ryšio modulio techninės priežiūros lipdukas (tik tam tikruose modeliuose). Jame nurodytas HP mobiliojo plačiajuosčio ryšio modulio serijos numeris. Šis lipdukas priklijuotas prie vidinės akumuliatoriaus skyriaus sienelės.

# <span id="page-51-0"></span>**8 Specifikacijos**

### **Įvesties galia**

Šiame skyriuje pateikta informacija apie maitinimą pravers, jei vykdami į kitą šalį ketinate pasiimti kompiuterį.

Kompiuteris veikia naudodamas nuolatinę srovę, kuri tiekiama iš kintamosios arba nuolatinės srovės šaltinio. Kintamosios srovės šaltinis turi būti įvertintas 100–240 V, 50–60 Hz. Nors kompiuteris gali būti maitinamas autonominiu nuolatinės srovės šaltiniu, geriau naudoti bendrovės HP patvirtintą kintamosios srovės adapterį arba nuolatinės srovės šaltinį, pateiktą su šiuo kompiuteriu.

Kompiuteris gali būti maitinamas nuolatine srove pagal toliau nurodytas specifikacijas.

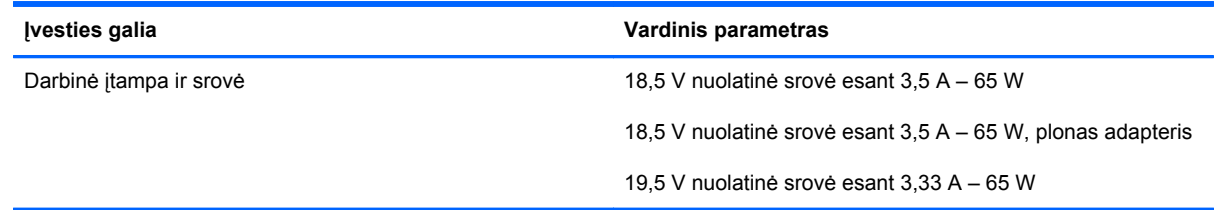

**PASTABA:** šis produktas sukurtas Norvegijos IT maitinimo sistemoms, kurių fazinės įtampos išvestis neviršija 240 V rms.

**PASTABA:** kompiuterio darbinė įtampa ir srovė yra nurodytos sistemos informaciniame lipduke.

# <span id="page-52-0"></span>**Darbo aplinka**

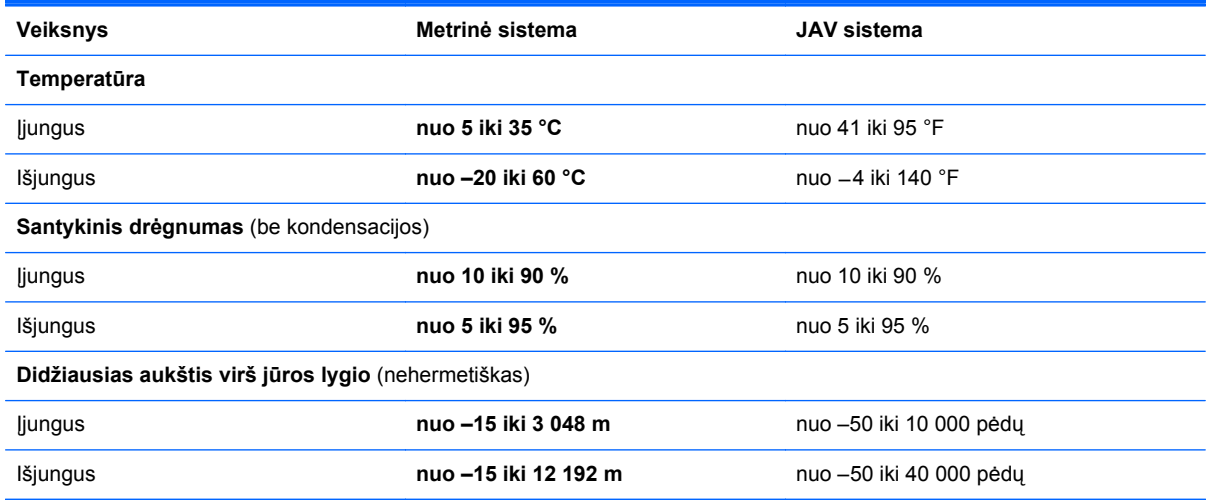

# <span id="page-53-0"></span>**Rodyklė**

#### **Simboliai/skaitmenys**

"Backup and Restore" [39](#page-46-0) "Bluetooth" lipdukas [43](#page-50-0) "DisplayPort", atpažinimas [12](#page-19-0) "Microsoft" autentiškumo sertifikato lipdukas [43](#page-50-0) "Num lock" lemputė [6](#page-13-0) "Windows" atsarginis kopijavimas ir atkūrimas [37](#page-44-0) "Windows" logotipo klavišas, atpažinimas [8](#page-15-0) "Windows" programų klavišas, atpažinimas [8](#page-15-0)

### **A**

akumuliatoriaus fiksatorius [14](#page-21-0) akumuliatoriaus lemputė [9](#page-16-0) akumuliatoriaus skyrius [43](#page-50-0) akumuliatoriaus skyrius, atpažinimas [14](#page-21-0) akumuliatoriaus tvirtinamasis fiksatorius [14](#page-21-0) akumuliatorius, keitimas [27](#page-34-0) angos apsauginis kabelis [12](#page-19-0) SIM [14](#page-21-0) apsauginio kabelio lizdas, atpažinimas [12](#page-19-0) atkūrimo skaidinys [40](#page-47-0) atminties modulis atpažinimas [14](#page-21-0) išėmimas [33](#page-40-0) įdėjimas [34](#page-41-0) pakeitimas [32](#page-39-0) ausinių (garso išvesties) lizdas [12](#page-19-0) autentiškumo sertifikato lipdukas [43](#page-50-0)

#### **B**

belaidis tinklas (WLAN), reikalinga įranga [17](#page-24-0) belaidis tinklas, prisijungimas [16](#page-23-0) belaidžio ryšio antenos, atpažinimas [13](#page-20-0) belaidžio ryšio klavišas, atpažinimas [20](#page-27-0) belaidžio ryšio lemputė [6](#page-13-0), [9](#page-16-0) belaidžio ryšio maršrutizatorius, konfigūravimas [17](#page-24-0) belaidžio tinklo sąranka [17](#page-24-0) belaidžių įrenginių sertifikavimo lipdukas [43](#page-50-0)

#### **D**

darbo aplinka [45](#page-52-0) didžiųjų raidžių fiksavimo lemputė, atpažinimas [6](#page-13-0)

### **E**

ekrano šviesumo klavišai [20](#page-27-0) ekrano vaizdas, perjungimas [20](#page-27-0) energijos tiekimo lemputės [9](#page-16-0)

### **F**

f11 atkūrimas [40](#page-47-0) fiksatoriai, akumuliatoriaus atlaisvinimas [14](#page-21-0) fiksatoriai, akumuliatoriaus tvirtinamasis [14](#page-21-0) foninio klaviatūros apšvietimo klavišas [20](#page-27-0) funkciniai klavišai, kur rasti [8](#page-15-0)

### **G**

gaminio pavadinimas ir numeris, kompiuteris [43](#page-50-0)

garso išvesties (ausinių) lizdas, atpažinimas [12](#page-19-0) garso įvesties (mikrofono) lizdas, atpažinimas [12](#page-19-0) garso klavišai, atpažinimas [20](#page-27-0) gestai per jutiklinę planšetę mastelio keitimas [25](#page-32-0) slinkimas [25](#page-32-0) suspaudimas [25](#page-32-0)

### **I**

integruotoji skaitmenų klaviatūra, atpažinimas [8,](#page-15-0) [21](#page-28-0) integruotosios interneto kameros lemputė, atpažinimas [13](#page-20-0) interneto kamera [13](#page-20-0) interneto kamera, atpažinimas [13](#page-20-0) interneto kameros lemputė, atpažinimas [13](#page-20-0) interneto ryšio sąranka [17](#page-24-0) IPT, naudojimas [15](#page-22-0) išorinio monitoriaus prievadas [11](#page-18-0) įvesties galia [44](#page-51-0)

### **J**

jungiklis energija [10](#page-17-0) jungtis, maitinimas [12](#page-19-0) jutiklinė planšetė naudojimas [23](#page-30-0) Jutiklinė planšetė įjungimo / išjungimo mygtukas [7](#page-14-0) mygtukai [4,](#page-11-0) [5](#page-12-0) jutiklinės planšetės lemputė, atpažinimas [6](#page-13-0) Jutiklinės planšetės zona atpažinimas [4](#page-11-0)

### **K**

kaip valyti kompiuterį [35](#page-42-0) keliavimas su kompiuteriu [43](#page-50-0) klaviatūra atpažinimas [21](#page-28-0) integruotoji skaitmenų [8](#page-15-0) klaviatūra, išorinė naudojimas [22](#page-29-0) skaičių fiksavimas [22](#page-29-0) klaviatūros spartieji klavišai, atpažinimas [19](#page-26-0) klavišai esc [8](#page-15-0) fn [8](#page-15-0) funkciniai [8](#page-15-0) "Windows" logotipas [8](#page-15-0) "Windows" programos [8](#page-15-0) klavišas esc, atpažinimas [8](#page-15-0) klavišas fn, atpažinimas [8](#page-15-0), [19](#page-26-0) klavišas num lk, atpažinimas [21](#page-28-0) kompiuterio priežiūra [35](#page-42-0) komponentai apačia [14](#page-21-0) dešinė pusė [10](#page-17-0) ekranas [13](#page-20-0) kairė pusė [12](#page-19-0) priekis [9](#page-16-0) viršus [4](#page-11-0) Kraunamasis USB prievadas [11](#page-18-0)

### **L**

laikmenų kortelių skaitytuvas, atpažinimas [10](#page-17-0) lemputės akumuliatoriaus [9](#page-16-0) belaidis ryšys [6](#page-13-0) belaidžiai [9](#page-16-0) didžiųjų raidžių fiksavimas [6](#page-13-0) energija [9](#page-16-0) interneto kamera [13](#page-20-0) Jutiklinė planšetė [6](#page-13-0) skaitmenų fiksavimas [6](#page-13-0) standusis diskas [9](#page-16-0) lipdukai belaidžių įrenginių sertifikavimas [43](#page-50-0) HP mobiliojo plačiajuosčio ryšio modulis [43](#page-50-0) SIM [43](#page-50-0) techninė priežiūra [43](#page-50-0)

teisinė informacija [43](#page-50-0) WLAN [43](#page-50-0) .Bluetooth" [43](#page-50-0) "Microsoft" autentiškumo sertifikatas [43](#page-50-0) lizdai garso išvestis (ausinės) [12](#page-19-0) garso įvestis (mikrofonas) [12](#page-19-0) RJ-45 (tinklas) [11](#page-18-0) tinklas [11](#page-18-0)

### **M**

maitinimo jungiklis, atpažinimas [10](#page-17-0) maitinimo jungtis, atpažinimas [12](#page-19-0) mastelio keitimo gestas per jutiklinę planšetę [25](#page-32-0) mikrofono (garso įvesties) lizdas, atpažinimas [12](#page-19-0) mygtukai dešinysis jutiklinės planšetės [5](#page-12-0) dešinysis manipuliatoriaus [5](#page-12-0) kairysis jutiklinės planšetės [4](#page-11-0) kairysis manipuliatoriaus [4](#page-11-0)

### **N**

nutildymo klavišas, atpažinimas [20](#page-27-0)

### **O**

operacinė sistema produkto kodas [43](#page-50-0) "Microsoft" autentiškumo sertifikato lipdukas [43](#page-50-0) operacinės sistemos "Windows 7" DVD diskas [41](#page-48-0)

### **P**

pelė, išorinė nuostatų nustatymas [23](#page-30-0) pirštų atspaudų skaitytuvas, atpažinimas [7](#page-14-0) prievadai išorinis monitorius [11](#page-18-0) "DisplayPort" [12](#page-19-0) produkto kodas [43](#page-50-0)

### **R**

RJ-45 (tinklo) lizdas, atpažinimas [11](#page-18-0)

rodomoji lazdelė [4](#page-11-0)

### **S**

serijos numeris [43](#page-50-0) SIM anga, atpažinimas [14](#page-21-0) sistemos atkūrimo taškai [37](#page-44-0) sistemos taisymo diskas [37](#page-44-0) skaičių fiksavimas, išorinė klaviatūra [22](#page-29-0) slinkimo gestas per jutiklinę planšetę [25](#page-32-0) spartieji klavišai akumuliatoriaus įkrovimas [19](#page-26-0) aprašas [19](#page-26-0) belaidžiai [20](#page-27-0) ekrano šviesumo padidinimas [20](#page-27-0) ekrano vaizdo perjungimas [20](#page-27-0) foninis klaviatūros apšvietimas [20](#page-27-0) garsiakalbių garso didinimas [20](#page-27-0) garsiakalbių garso išjungimas [20](#page-27-0) garsiakalbių garso sumažinimas [20](#page-27-0) garsumo reguliavimas [20](#page-27-0) miego režimas [20](#page-27-0) naudojimas [19](#page-26-0) sumažina ekrano šviesumą [20](#page-27-0) standusis diskas išėmimas [31](#page-38-0) įdiegimas [32](#page-39-0) standusis diskas, atpažinimas [14](#page-21-0) standžiojo disko atkūrimas [40](#page-47-0) standžiojo disko lemputė [9](#page-16-0) stotelės doko jungtis, atpažinimas [14](#page-21-0) suspaudimo gestas per jutiklinę planšetę [25](#page-32-0)

### **T**

techninės priežiūros durelės [14](#page-21-0) techninės priežiūros durelės, nuėmimas arba įstatymas [29](#page-36-0) techninės priežiūros lipdukas, kompiuteris [43](#page-50-0)

teisinė informacija belaidžių įrenginių sertifikavimo lipdukai [43](#page-50-0) etiketė su teisine informacija [43](#page-50-0) tinklo lizdas, atpažinimas [11](#page-18-0)

### **U**

USB 3.0 prievadas [12](#page-19-0) USB prievadai, atpažinimas [11,](#page-18-0) [12](#page-19-0)

### **V**

ventiliacijos angos, atpažinimas [12](#page-19-0), [14](#page-21-0) vidiniai mikrofonai, atpažinimas [13](#page-20-0)

### **W**

WLAN apsauga [18](#page-25-0) prisijungimas [16](#page-23-0) WLAN antenos, atpažinimas [13](#page-20-0) WLAN įrenginys [43](#page-50-0) WLAN lipdukas [43](#page-50-0) WLAN sąranka [17](#page-24-0) WWAN antenos, atpažinimas [13](#page-20-0)

### **Ž**

žymiklio įrenginiai, nuostatų nustatymas [23](#page-30-0)